# S onestream

## BI Blend Design and Reference Guide

#### Copyright © 2025 OneStream Software LLC. All rights reserved.

Any warranty with respect to the software or its functionality will be expressly given in the Subscription License Agreement or Software License and Services Agreement between OneStream and the warrantee. This document does not itself constitute a representation or warranty with respect to the software or any related matter.

OneStream Software, OneStream, Extensible Dimensionality, and the OneStream logo are trademarks of OneStream Software LLC in the United States and other countries. Microsoft, Microsoft Azure, Microsoft Office, Windows, Windows Server, Excel, Internet Information Services, Windows Communication Foundation and SQL Server are registered trademarks or trademarks of Microsoft Corporation in the United States and/or other countries. DevExpress is a registered trademark of Developer Express, Inc. Cisco is a registered trademark of Cisco Systems, Inc. Intel is a trademark of Intel Corporation. AMD64 is a trademark of Advanced Micro Devices, Inc. Other names may be trademarks of their respective owners.

## **Table of Contents**

| BI Blend Overview                        | 1  |
|------------------------------------------|----|
| Key Elements of BI Blend                 | 2  |
| BI Blend Features                        | 2  |
| BI Blend Stage Cache Engine              | 3  |
| BI Blend Configuration Overview          | 5  |
| Workflow and Cube Settings               | 5  |
| Define Aggregation and Report Points     |    |
| BI Blend Dimension Property Usage        | 9  |
| Attribute Dimensions                     | 11 |
| Designing BI Blend                       |    |
| Blend Unit                               |    |
| Examples                                 |    |
| BI Blend Essential Design Considerations |    |
| Understand Data Records                  |    |

|    | Understanding BI Blend Aggregation          | . 21 |
|----|---------------------------------------------|------|
| BI | Blend Processing and Performance            | 22   |
|    | Default Server Selection                    | .22  |
| BI | Blend Database Table Creation and Structure | 24   |
|    | OneStream Application Database Tables       | 24   |
|    | BI Blend Database Tables                    | .25  |
| BI | Blend and Cube Settings                     | .26  |
|    | Cube Properties                             | 26   |
|    | Cube Dimensions                             | 27   |
|    | Cube References                             | .27  |
|    | Data Access                                 | .28  |
|    | Integration                                 | .28  |
| BI | Blend Processing Example                    | .29  |
|    | Import Blend Data                           | .29  |
|    | Blend Steps                                 | .32  |
|    | Validating Members                          | .32  |

| BI Blend Status                         |    |
|-----------------------------------------|----|
| BI Blend Processing Logs                |    |
| Basic Log File Parsing                  |    |
| Technical Overview                      |    |
| BI Blend Workflow Settings              |    |
| BI Blend Settings                       |    |
| Leveled Hierarchy                       |    |
| Leveled Hierarchy Processing            |    |
| Star-Schema Leveling Column Fields      | 51 |
| Setting IsBIBlendBase                   | 53 |
| BI Blend Application Setup              |    |
| Set Up Workflow for BI Blend            |    |
| Calculations                            | 60 |
| BI Blend Derivative Rules               | 61 |
| Time-Aware Derivative Logical Operators |    |
| Logical Operator Definitions            |    |

| Logical Operators Usage                      |  |
|----------------------------------------------|--|
| Common Error Messaging                       |  |
| Reporting Components                         |  |
| Dashboard Adapter – BIBlendInfo Method Query |  |
| Large Pivot Grid                             |  |
| BI Blend Data Adapter                        |  |
| Fdx Specialty Connector BRAPI's              |  |
| Using Fdx Connectors                         |  |
| Server Roles                                 |  |
| Optional Application Server                  |  |
| Batch Processing Support                     |  |

## **BI Blend Overview**

BI Blend is a "read-only" aggregate storage model designed to support reporting on large volumes of data that is not appropriate to store in a traditional OneStream Cube. BI Blend data is large in volume and most often transactional in nature. As an example, to analyze data by invoice, a standard cube would require metadata to store the data records. In a short period of time, most all the invoice metadata would be unneeded because of the transactional nature of the data. Therefore, storage in a Cube design is not a best practice solution for transactional data.

A key challenge to report on Transactional data is to present it in a uniform format supporting standardized reporting yet be flexible enough to support ever changing records and reporting requirements. The overall large size of the data sets requires a model suitable for responsive reporting and analysis.

BI Blend is a solution that approaches these challenges in a unique and innovative way. It is a solution that rationalizes the source data for uniform and standardized reporting, much like the Standard OneStream Cube models, but stores the data in a new relational column store table for responsive reporting.

The BI Blend solution is intended to support analytics on large volumes of highly changing data, such as ERP system transaction data, which typically would not reside in a OneStream Cube. The processing is unencumbered from the intensive audit controls within a traditional Consolidation Cube, such as managing Calculation Status.

## **Key Elements of Bl Blend**

- Flexible for change
- Fast Aggregation (through data as Stored Relational Aggregation)
- Single Reporting Currency translation
- · Leveraged OneStream Metadata, Reporting and Integration tools
- Non-Cube, executed to a relational table optimized for reporting on large data sets by storing results in a column store index

## **BI Blend Features**

BI Blend is a blend of Multidimensional and Transactional Data. This is done by utilizing the OneStream platform application to generate a database structure for OLAP reporting. By utilizing the existing OneStream Workflow processes, users need to be familiar with the interface and tools required to develop BI Blend reporting solutions.

BI Blend provides focused reporting tables that are aggregated and saved as stored parent intersections for fast reporting at a later point in time. BI Blend does note replicate an entire cube, but rather focuses on specific reporting use cases that result in many parent intersections that would not perform well under Calc-On-Fly aggregation.

BI Blend also solves for use cases that are not pure analytic reporting problems. By leveraging OneStream hierarchies along with BI Blend configuration settings, it is possible to aggregate on a few dimensions (entity or account for example) while including transaction information (Invoice number) that is not associated with a cube. The ability to combine the dimensional structure with transaction details allows for selective enrichment of transactional data.

#### **BI Blend Overview**

BI Blend is designed to support analytic models where some level of aggregation may be required, but contains constantly changing information that should not be loaded to a cube. This includes the following items:

- Read only access data
- · Very large data sets that are transactional in nature
- Fast aggregation as stored relational aggregation
- Flexible and changing records
- Data related to cube data
- Data populated and rebuilt on demand
- · Ancillary and supplemental data

#### **BI Blend Stage Cache Engine**

BI Blend uses in-memory processing and does not write-records to stage tables. All results are output to the designated target database. This engine is used to rationalize the transactional data by leveraging the OneStream Metadata Engine. During processing the BI Blend Cache will utilize the Cube dimensions to transform the records into a unified reporting format. The Cube Hierarchies are used to derive aggregation points to be stored for reporting.

The BI Blend Stage Cache will also accept properties on Entities and Accounts to perform direct method translation to the application reporting currency. The Engine ultimately generates a finalized table with a Column Store Index, creating a structure for OLAP reporting. The table can be accessed with the standard OneStream BI Dashboard and Pivot Grid reporting tools for analytic reporting as well as Relational Blending into Cube Views and Dashboards.

The BI Blend Stage Cache Engine supports:

- · Hierarchy Aggregation without complex calculations
- Simple currency translation using the Direct Method only. Any destination currency can be defined, but only one per BI Blend process.
- Limited use of member properties
- Does not use dimension relationship properties such as Aggregation Weight, Percent Consolidate, or Percent Ownership
- · Limited parent level calculations using derivative rules
- Basic time math using helper rules
- Supports simultaneous multi-period data loads by record for up to 12 periods using Attribute Value dimension Members

The Stage Engine integrates transactional data. Source data is processed through the standard Stage Engine, where the data uses the common OneStream tools to parse and transform records. BI Blend source data contains additional members that are defined in the integration as Attribute members. Stage Derivative Rules enhance the data with groupings available in reporting.

## **BI Blend Configuration Overview**

BI Blend is designed around all the common elements used in all OneStream applications. It does not require additional training. Any users familiar with setup, Workflow and Reporting will be comfortable using BI Bend as it utilized all the functionality around:

- Data Integration
- Metadata
- DataSources
- Transformation Rules
- Derivative Rules
- Workflows
- Reporting tools and Dashboards

#### **Workflow and Cube Settings**

The Cube Dimensions assigned to the Cube are used by the BI Blend Stage Cache Engine to define the target for transforming records. The assigned Cube Dimension's hierarchies will generate the aggregation points for the resulting BI Blend Relational Table. This is a primary difference between the BI Blend Model and a Standard OneStream Cube Model. Within each Data Unit, the parent levels, such as an Account parent, are derived dynamically in the Standard OneStream Cube Model. The BI Blend Model will derive these totals and save them as stored values in the output relational table. The interface to the BI Blend Model is the OneStream Workflow interface. Workflow is a key element of BI Blend. Workflow BI Blend settings establish the Cube Dimensions that are used to derive the metadata and aggregation points in the resulting BI Blend Relational Tables.

The data integration used by the BI Blend Engine uses dimensionality based on cube dimensions, stage attributes, and BI Blend extended dimensions. This array of properties, which is available for data integration, lets the designer enrich the source data for reporting.

BI Blend extended dimensions are a component of the BI Blend engine Blend X extended architecture which consists of three dimensions that provide an additional 57 fields to capture text, numeric values, and time. The Blend X extended architecture uses the Attribute DateTime dimension to deliver time-awareness to the data set which is then used by calculations to enrich data for reporting:

- 13 cube dimensions let transformation rules align source records to cube data and to generate aggregation points based on the dimension hierarchies.
- 20 stage text attributes text records support cube dimension aggregations when the records are aligned with metadata in a User Defined 8 dimension. They do not support the use of transformation rules.
- 12 stage value attributes support numeric records.
- 3 label dimensions are text-based fields. The SourceID field is the key record attribute used to partition the records for multi-threading aggregations and for the processing of derivative rules.
- 13 Blend X Attribute DateTime Dimension fields are designed to capture time-based fields. The xBlendDateTime field usage is extended to function as the time-based

property in Derivative Rule computational math functions.

- 20 Blend X text attributes expand the scope of the data set.
- 24 Blend X value attributes capture numeric data or time-series values in a matrix load format.

In the below example, the Integration settings on the cube are enabled for Attribute1 and Attribute2 to expand the details to be collected for BI Blend analytic reporting, such as and Invoice Number and Customer Code.

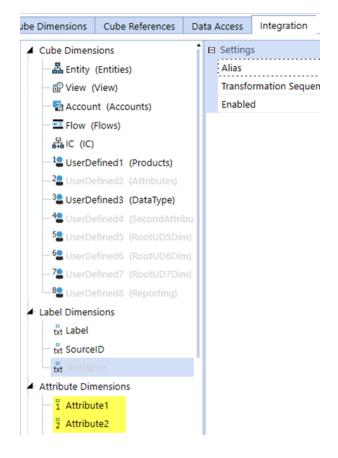

| Entity | Account   | Flow | IC | Products | GLSourceSys | InvoiceNum | CustCode      | Amt           |
|--------|-----------|------|----|----------|-------------|------------|---------------|---------------|
| G22    | 10000233  | EBAL |    | K234     | GP          | IVC2289895 | PetShop       | 104,005.00    |
| G22    | 10000233  | EBAL |    | C400     | GP          | IVC2289900 | PetShop       | 2,040,505.00  |
| G22    | 10000233  | EBAL |    | E799     | GP          | IVC2289905 | PetShop       | 398,995.00    |
| G22    | 100235563 | EBAL |    | C600     | GP          | IVC2289910 | SportsComplex | 29,844,556.00 |
| G22    | 29000000  | EBAL |    | C400     | GP          | IVC2289915 | GolfCenter    | 546,888.00    |
| G22    | 345603400 | EBAL |    | C400     | GP          | IVC2289920 | GolfCenter    | 235.00        |
| G99    | 345603423 | EBAL |    | C400     | GP          | IVC2289925 | GolfCenter    | 23,445.00     |
| G99    | 345603446 | EBAL |    | C400     | GP          | IVC2289930 | DressOutlet   | 1,345.00      |
| G99    | 345603469 | EBAL |    | G478     | GP          | IVC2289935 | DressOutlet   | 2,355,662.00  |
| G99    | 345603492 | EBAL |    | G478     | GP          | IVC2289940 | DressOutlet   | 1,358,543.00  |

#### **Define Aggregation and Report Points**

The BI Blend Engine can leverage the hierarchical structure of OneStream dimension metadata hierarchies to generate aggregations. Hierarchy parent levels are created as stored records in the resulting BI Blend tables, adding to the final number of records generated. BI Blend records processed will use transformation rules targeting a cube's assigned dimension.

The dimensions assigned to the integration used by BI Blend, by Scenario Type for example, must contain the base member targets defined in the transformation rules. Therefore, the resulting BI Blend aggregation can differ from that used in other reporting cubes. A dimension and its hierarchy can be unique for BI Blend reporting.

BI Blend requires a cube to determine assigned dimensions. Dimensions by Scenario Type or a specialty cube functioning as a dimension outline can be used to yield alternate reporting results that may differ from standard application cubes.

The BI Blend Stage Cache Engine functionality supports:

- Hierarchy Aggregation, no complex calculations
- Simple currency translation using the Direct Method only. Any destination currency can be defined, but only one per BI Blend process.
- Limited use of Member Properties

- Does not utilize dimension Relationship Properties such as Aggregation Weight, Percent Consolidate or Percent Ownership.
- · Limited parent level calculations using Derivative Rules
- Basic Time math using Helper Rules
- Supports simultaneous multi-period data loads by record for up to 12 periods using Attribute Value Dimension Members

#### **BI Blend Dimension Property Usage**

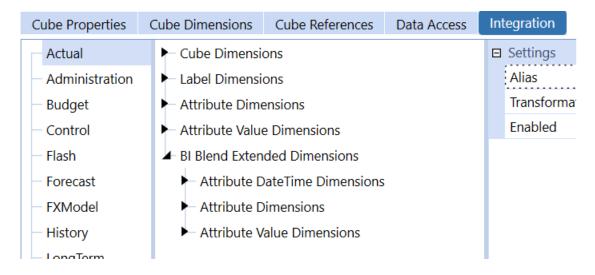

- Scenario Properties
  - ° The Scenario is defined through the workflow point of view
  - Workflow Tracking Frequency
  - ° Input Frequency
- Time

- Time defined in the BI Blend table name is driven off the workflow tracking frequency or based on the Time defined in the source file. Time can be mapped as a matrix load to the attribute value attributes or the Blend X value attributes.
- Entity
  - ° Currency is referenced for simple Translation
  - ° No other Member or Relationship Properties are used
  - <sup>o</sup> Aggregation weights are not used and will double count alternate hierarchies
  - BI Blend does not utilize Entity Relationship Properties. Therefore, Entities as a shared member is not supported.
- Account
  - ° Account Types is used for hierarchical aggregation and translation rates
- Flow
  - ° Aggregation weights are not used and will double count alternate hierarchies
  - <sup>o</sup> Does not recognize Flow Members impact of Switch Type on Account Types
  - ° Does not recognize Flow Members impact of Switch Sign
  - ° Does not support complex currency calculations or alternate input currencies
  - ° No other Member or Relationship Properties are used
- User Defined
  - ° Does not support data stored as User Defined Attribute Members
  - ° Aggregation weights are not used and will double count alternate hierarchies
  - ° No other Member or Relationship Properties are used

- User Defined 8
  - The UD8 Dimension may contain members, organized in hierarchies, which are used to aggregate Attribute Members contained in the data records.

#### **Other Dimensions**

- Consolidation: Is limited to functionality for Local and Translation. The results for Translation will be limited to a single target reporting currency per BI Blend process. Complex translation is not supported and only the Direct Method is used for all Account Types.
- **Origin**: The Origin member is only supported for data generated through the Workflow BI Blend Engine as the Import member
- View: View is not supported in BI Blend and must be derived in reporting tools or time math business rules. The View dimension is not available or managed in BI Blend. Accumulating results, for YTD reporting, must be done in the reporting tools as a calculation or performed using business rules. The output results of BI Blend include an identifying column identifying the account type to identify flow and balance type accounts.
- **ICP**: ICP Partner detail can be included in the data records, but Eliminations are not performed.

#### **Attribute Dimensions**

External Cube information is collected using the Attribute Dimensions by enabling the fields on the Cube Integration Settings.

A major feature of BI Blend is the ability to utilize Attributes as an element of aggregations. The Attribute Dimensions can be used to contain data record elements, such as "invoice" detail. The Attribute Value is used in solutions to improve performance

when loading large data sets for multiple periods (up to 12). In these designs, each Attribute Value is associated with a base period.

Attribute Value dimensions cannot be assigned static values when used with BI Blend workflows.

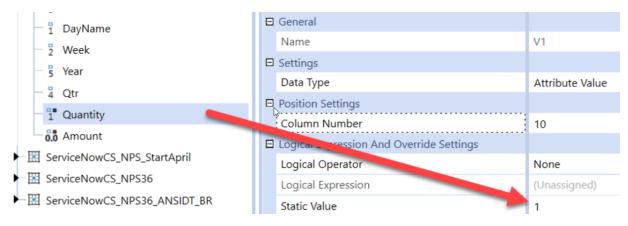

#### **Attribute Text Dimension**

The Cube Integration settings contains 20 Attribute Text Dimensions available for data integration. By associating the imported members of an Attribute Text Dimension to a UD8 metadata hierarchy, BI Blend can generate the aggregated parent level results for reporting. You can manage Attribute Dimension in the following ways:

- Attributes as records can be "aggregated" within a Pivot Grid as a reporting tool feature.
- Aggregations of Attributes can be calculated using BI Blend Derivative Rules.
- Attributes can be associated with a base member UD8 metadata members and aggregated as a member of a hierarchy.

Associating an Attribute with a UD8 base member requires the Attribute Dimension Record exists as a base member in a UD8 Dimension. Only UD8 can be used to generate Attribute Dimension Members for aggregation. Because the record must be reflected as a dimension member, Aggregation Attributes may not be appropriate for highly transactional, changing, record member.

| sEntity | sAccount | sUD1  | sAtt1 | Amt  |
|---------|----------|-------|-------|------|
| A300    | gl10001  | P110  | 20oz  | 1000 |
| A300    | gl10001  | P111  | 20oz  | 1000 |
| A300    | gl10001  | P171  | 16oz  | 1000 |
| A300    | gl10001  | P200s | 3.5oz | 1000 |
| A300    | gl10001  | P300s | 1.5oz | 1000 |

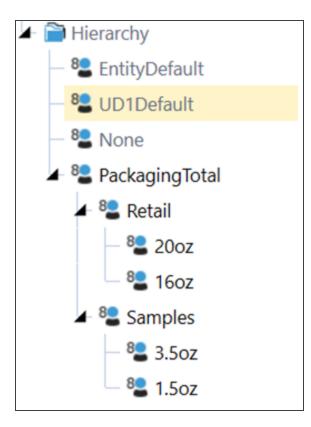

#### **Attribute Value Dimension**

Cube data integration provides 12 Attribute Value dimension members to capture numeric values. These fields capture Time field values for matrix data files.

#### Blend X Attribute DateTime Dimension

The Attribute DateTime dimension members are unique to BI Blend data sources and cannot be used on non-Blend workflow types. These fields are designed to capture Time based fields and have the extended capability to function as time values in derivative rule functions.

To use the DateTime dimension, the data source must have the integrated dimension set as a Blend DateTime data type. The formatting as mm/dd/yy hh:mm is required to support the time-based derivative rule functions.

| ⊟ | General                                  |                  |
|---|------------------------------------------|------------------|
|   | Name                                     | xDT1             |
| Ξ | Settings                                 |                  |
|   | Data Type                                | Blend DateTime   |
| Ξ | Position Settings                        |                  |
|   | Column Number                            | 1                |
| Ξ | Logical Expression And Override Settings |                  |
|   | Logical Operator                         | None             |
|   | Logical Expression                       | (Unassigned)     |
| ⊡ | Date Fill Settings                       |                  |
|   | Date Format                              | MM/dd/yyyy hh:mm |

Settings include:

- **xBlendDateTime**: This is a special column field used by the BI Blend engine to serve derivative calculations for DataSeries/Time value computations.
- **xBlendTime**: Twelve time column fields to collect additional time calculations that can support date difference calculations.

#### **Blend X Attribute Text Dimension**

Twenty additional text column fields are unique to Blend workflows. These fields are not supported in other non-Blend workflows. Additionally, the Blend X Attribute Text fields do not support extending the records to UD8 for parent level aggregations.

#### **Blend X Attribute Value Dimension**

Twenty-four additional value column fields are unique to Blend workflows and are used to capture numeric values. These fields are not supported in other non-Blend workflows. The Attribute Value fields can be used to map time to create a matrix load. The combination of Attribute Value and Blend X Attribute Value fields provides a maximum time-based matrix load of data at 36 periods.

## **Designing BI Blend**

Designing the BI Blend Workflow definitions should be determined by understanding how the data will be consumed and analyzed in reporting. The common use of BI Blend will fall into requirements within the models of Transaction Analysis and External Data. However, it can be considered to support an Aggregation model where the BI Blend aggregation processing may be a preferable solution of the standard Cube design.

## **Blend Unit**

Determining which dimension should be defined as the Blend Unit is a key decision which will affect the performance of the BI Blend process and the reporting results.

The Blend Unit acts to define the dimension which used to break down the data into effective pages for processing, or partitions. Blend Unit's partition used to process the aggregations defined in the BI Blend settings, such as Account or UD aggregations.

Each Blend Unit member's aggregations are executed as part of a Multi-Threading process. The selection of the Dimension as the Blend Unit can impact the performance of the application. The larger the number of Blend Unit pages, the more opportunity there is for multi-threading tasks to be initiated.

#### **Examples**

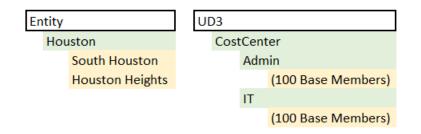

- Entity Structure as three members requires all aggregation to happen within only three members.
- Assigning the larger Dimension as the Blend Unit, such as UD3 (200 members) as the Blend Unit, would allow multi-threading to process more aggregations on smaller datasets.
- Larger Blend Unit members enhance performance through a more even distribution of records.
- When a Blend Unit page completes the aggregation process the engine loops over the rows on the page and summarizes any duplicate rows, but not with duplicates created in another page.
- Derivative rules run on each page, for a single row, in an exclusive manner for that page and do not cross pages.
- Many members in blend unit means more smaller pages which leads to better memory management, faster aggregation performance and more parallel processing.

#### **Performance Settings**

BI Blend processing is a CPU and Memory intensive process. The number of table records is heavily impacted by the Attribute details in the records and level of aggregations defined for Cube Dimensions. In each BI Blend configuration setting, the performance can be tailored to the environment with the Performance Controls properties.

- Max Degree of Parallelism (No SQL): Defaults to 8 processors
- Max Degree of Parallelism (SQL): Defaults to 4 processors
- Row Limit: Sets a maximum row limit to return to control potential server queries
- **Application Servers**: Allows a named server to be dedicated for BI Blend processing.

| Performance Controls                             |            |  |
|--------------------------------------------------|------------|--|
| Max Degree of Parallelism (No SQL)               | 8          |  |
| Max Degree of Parallelism (SQL)                  | 4          |  |
| Row Limit                                        | 10,000,000 |  |
| Application Servers (optional, use commas and *? |            |  |

#### **Blend Unit Partitioning**

The concept of partitioning a Blend Unit is a performance solution for large data sets aggregating within a Blend Unit. This permits multithreading of the aggregations within the Blend Unit.

Blend Unit Partitioning is accomplished by assigning the Data Source "Source ID" property to a record field. The members within this field will be used as the key to partition aggregations within the Blend Unit page. The resulting records will be not be summarized across the Source ID / Blend Unit partition. Important to note, is the use of Derivative Rules in BI Blend function within a partition and cannot not reference data found in other

partitions. If required, the summarization will need to be performed in the database or in the reporting layer.

| - 🖾 I Houston                                |  |  |  |  |  |  |  |  |  |
|----------------------------------------------|--|--|--|--|--|--|--|--|--|
| - Scenarios                                  |  |  |  |  |  |  |  |  |  |
| ─ ⊙ Time                                     |  |  |  |  |  |  |  |  |  |
| - 🖶 HoustonAccounts                          |  |  |  |  |  |  |  |  |  |
| — 晶 HoustonEntities                          |  |  |  |  |  |  |  |  |  |
| - Elows, VarFlows                            |  |  |  |  |  |  |  |  |  |
| — 목 IC                                       |  |  |  |  |  |  |  |  |  |
| -1 CostCenters                               |  |  |  |  |  |  |  |  |  |
| -2 HoustonProducts                           |  |  |  |  |  |  |  |  |  |
| — <sup>3</sup> HoustonSalesRegion, HoustonSa |  |  |  |  |  |  |  |  |  |
| -4 HoustonCustomers                          |  |  |  |  |  |  |  |  |  |
| -5 GAAPs                                     |  |  |  |  |  |  |  |  |  |
| - 😰 View                                     |  |  |  |  |  |  |  |  |  |
| - txt SourceID                               |  |  |  |  |  |  |  |  |  |
| - 1 InvoiceNo, Attribute1, RegisterIE        |  |  |  |  |  |  |  |  |  |
| - 2 Attribute2, Name, BIBlend_Chan           |  |  |  |  |  |  |  |  |  |

| A         | в       | C      | U       | E         | P I    | 6      | н      | 1      | 1      | K           |
|-----------|---------|--------|---------|-----------|--------|--------|--------|--------|--------|-------------|
| srcEntity | srcFlow | srcICP | srcView | srcAccoun | srcUD1 | srcUD2 | srcUD3 | srcUD4 | srcUD5 | srcSourceID |
| H200      | None    | None   | YTD     | 41100     | None   | HY-LT  | 1210   | ES7349 | None   | CC100       |
| H200      | None    | None   | YTD     | 41100     | None   | HY-LT  | 1210   | ES7349 | None   | CC100       |
| H200      | None    | None   | YTD     | 41100     | None   | HY-LT  | 1210   | ES7349 | None   | CC100       |
| H200      | None    | None   | YTD     | 41100     | None   | HY-LT  | 1210   | ES7349 | None   | CC100       |
| H200      | None    | None   | YTD     | 41100     | None   | HY-LT  | 1210   | ES7349 | None   | CC200       |
| H200      | None    | None   | YTD     | 41100     | None   | HY-LT  | 1210   | ES7349 | None   | CC200       |
| H200      | None    | None   | YTD     | 41100     | None   | HY-LT  | 1210   | ES7349 | None   | CC200       |
| H200      | None    | None   | YTD     | 41100     | None   | HY-LT  | 1210   | ES7349 | None   | CC200       |
| H210      | None    | None   | YTD     | 41100     | None   | HY-LT  | 1210   | ES7349 | None   | KO001       |
| H210      | None    | None   | YTD     | 41200     | None   | IR-LT  | 1250   | AH2347 | None   | KO001       |

BI Blend's assignment of a Blend Unit and aggregation generates "pages", which are visible in the Log File. Each "Blend Unit Page" cannot exceed 2gb. If the 2gb size is exceeded, the aggregation will fail. The error message "Error Array Dimensions Exceeded Supported Range" will be presented. A solution if impacted by size constraints is to increase the size of the Blend Unit Dimension being used or reduce the number of Dimensions used in BI Blend.

## **BI Blend Essential Design Considerations**

#### **Understand Data Records**

- Any member not within the data record aggregation path will be bypassed. This
  means that a datasource can contain a complete set of records. BI Blend can then
  bypass those records by "filtering" or selecting an aggregation point that excludes
  those record sets.
- Attribute Members can be aggregated by being associated as a base member in a UD8 hierarchy. If the source record Attribute does not find a base target UD8, no error message is presented, and the record is ignored. This allows the data set to be flexed easily to adapt to reporting changes. Users should review the messaging for by passed Aggregations. If the member is not within the aggregation path it will be ignored.

**Use of Common Members** 

Common Members reference metadata designs which have the same member names across dimensions. An example of Common Members is where Dimensions such as UD2 and UD3 both have members called "Top" with children as "None".

- Caution when using common members (Top / None) across dimensions as the common members may cause inconsistent results.
- If fully summarized intersections are required, the designer should consider selecting another Blend Unit.
- Limiting a Blend Unit to a member may not be optimal for BI Blend processing but will yield fully aggregated dimension results.

- If duplicate records are encountered, accept the duplicates but use aggregation queries when you consume or query the BI Blend Table (Group By on dimensions while performing a sum on Measures).
- Unique top members across dimensions are preferred, change dimension aggregation information to pick a parent that does not include common members, such as None or Top.

### **Understanding BI Blend Aggregation**

Aggregation is a simple aggregation based on the Cube Dimension hierarchy. Additional aggregation points for non-cube / attribute members can be included in the results using Derivative Transformation Rules.

The BI Blend Engine aggregation utilizes the Cube Dimension hierarchies. This is done by evaluating parent members and identifying all Base members within the hierarchy. These base members are aggregated to the parent. Each parent within the hierarchy is evaluated using the same methodology. BI Blend processing has no concept of "subparent" rollups. Each parent is evaluated and aggregated according to the base members within its hierarchy.

Entity properties such as "Percent Consolidate" and other Dimension's "Aggregation Weight" are not used in the BI Blend processing. The aggregation is derived strictly from each Parent as a sum of its base members. Therefore, duplicate members within a hierarchy (shared members), should be avoided to eliminate "double-counting" of results.

BI Blend supports changing the "Blend Unit" from Entity as the "page dimension", to any other dimension in the Cube. This requires that Currency translation to be defined as a simple translation based on the Entity's local currency. This is the case whether Entity is set as the Blend Unit or a different dimension is used. This allows the correct results when

#### **Designing BI Blend**

the Entity is not the Blend Unit, by providing a common currency throughout the aggregation levels to yield correct results.

Each defined aggregation is stored in a cache, and each can be calculated independently.

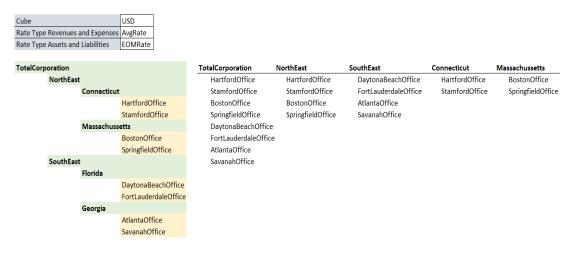

## **BI Blend Processing and Performance**

The requirements related to the BI Blend environment will vary widely by the volume of source records together with the BI Blend Settings definition.

#### **Default Server Selection**

BI Blend processes will be queued across the available Stage servers. On the BI Blend WorkFlow Settings, a defined server can be assigned to dedicate all BI Blend processing.

#### **Learning Mode**

Learning Mode occurs during the first process instance of BI Blend and the design related to the choice of Blend Unit. This mode restricts multi-threading to two threads by two Blend Units to generate predictive statistics based on the number of records generated from the BI Blend settings. Subsequent processes will be optimized to multi-thread each Blend Unit. Should the Blend Unit be changed, the Learning Mode again be enabled. Additionally, if the number of aggregating dimensions is increased from the prior settings, the Learning Mode will again be enabled.

- Only two threads run
- Default mode when BI Blend Task is run for the first time
- Limited multi-threading is done to help ensure free memory is not exceeded

#### **Log File Statistics**

- Blend Unit
- Base Rows
- Parent Factorial
- Explosion Factor

#### **Second Pass Processing**

After successful learning mode, the same thread can be evaluated. BI Bend processing will observe the current number of rows in each Page Dimension (Blend Unit) and apply the Explosion Factor to determine if the process will exceed the amount of free memory available on the server.

 If a new Blend Unit is added to the file, the calculation estimations for logging and memory usage will use an average across the Page member statistics in its calculations.

## BI Blend Database Table Creation and

## Structure

The output of BI Blend is an SQL Database table in a Column Store Index format. These are read only fact tables, optimized for reporting by having a high level of compression. The data is highly structured, containing the parent member values, much like Cubes. These tables do not need to be pre-defined or configured. The BI Blend process will create the data tables and corresponding error table automatically.

## **OneStream Application Database Tables**

A database table captures the activity related to BI Blend tasks. This table has an associated MethodQuery in Dashboard DataAdapter as BIBlendInfo.

 StageBlendInformation table is a table generated in the OneStream application database tables to manage the tables generated through the BI Blend Workflow process

| SELECT TOP (1000) [Wfk] |
|-------------------------|
| ,[Wsk]                  |
| ,[Wtk]                  |
| ,[TaskActivityID]       |
| ,[BlendTableDbLocation] |
| ,[BlendTableName]       |
| ,[MapErrorTableName]    |
| ,[MapErrorsCount]       |
| ,[FailedCheckRuleCount] |
| ,[FailedEventRuleCount] |
| ,[BaseRowCount]         |
| ,[TotalRowCount]        |
| ,[StatisticsBytes]      |
| ,[Parameters]           |
| ,[TimeStamp]            |
| ,[UserID]               |
| ,[UserName]             |
| ,[LiveTotalRowCount]    |
| ,[LiveTimeStamp]        |
| ,[LiveParameters]       |
|                         |

#### **BI Blend Database Tables**

The BI Blend assigned database will have tables created for each BI Blend Workflow Task by Workflow Tracking Frequency. Each time a table is created, a matching "error" table is created. The error table will be created whether or not an error was present.

- BI Blend Table Each BI Blend task will create a table as:
  - ° Prefix "BIB\_"
  - ° Application Name
  - ° Workflow Channel Name
  - ° Workflow Scenario
  - ° Workflow Time

For example:

- 🗄 🎹 dbo.BIB\_GolfStreamDemo\_v18\_BIBlend\_AdministrationImport\_Actual\_2018M1
- 🗄 🏢 dbo.BIB\_GolfStreamDemo\_v18\_BIBIend\_AdministrationImport\_Actual\_2018M1\_ME
  - BI Blend Error Table Each BI Blend table will have a corresponding error table:
    - ° Suffix "\_ME"

## **BI Blend and Cube Settings**

A key element of the BI Blend solution is to rationalize data for BI Reporting. The BI Blend Reporting solutions must be tied to a Workflow and the assigned Cube.

#### **Cube Properties**

Currency translation is primarily controlled by the Cube Properties. Rule Type is not used, all translations use the Direct Method. The rate is determined by Account Type.

- RateType for Revenues and Expenses rate used by Account Type Property
- RateType for Assets and Liabilities rate used by Account Type Property

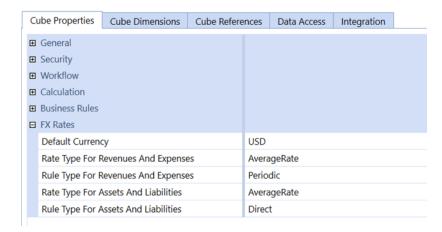

### **Cube Dimensions**

The Cube Dimensions are key to BI Blend results. The assigned Dimensions, by Scenario Type, are used to rationalize the data for reporting and derive the reporting subtotals.

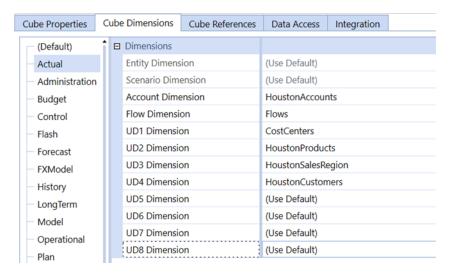

## **Cube References**

Cube References, and the associated Extensibility they manage, are fully supported by the BI Blend Engine. Extensible Dimension hierarchies will be used if BI Blend is based on a top-level Cube.

Cube References, and the associated Extensibility related to extended Cubes and Dimensions, have limited support when BI-Blend loads are performed using a top level cube to load to extended cubes. Use of a top level cube to load to Extended Cubes and Dimension only supports two levels of Extensibility. The first being the Cubes Main dimension and the second being the next level extended dimension.

| Cube Properties   | Cube Dimensions      | Cub     | be References | Data Access | Integration |  |  |
|-------------------|----------------------|---------|---------------|-------------|-------------|--|--|
| □ Cube For Refere | nced Entity Dimensio | ns      |               |             |             |  |  |
| HoustonEntities   |                      |         | Houston       |             |             |  |  |
| OttawaEntities    |                      |         | Ottawa        |             |             |  |  |
| AtlantaEntities   |                      |         | Atlanta       | anta        |             |  |  |
| AustinEntities    | AustinEntities       |         | Austin        |             |             |  |  |
| NewYorkEntities   |                      | NewYork |               |             |             |  |  |

### **Data Access**

Data Access and other data cell level controls are not supported in BI Blend.

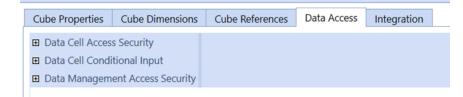

## Integration

The Integration for the Cube provides the Dimensionality available to the BI Blend Engine. The active Dimensions can be used in both the Transformed and Un-Transformed states just like all Data Integration processes in the standard Stage Processing. The activation of the additional 20 Attribute Dimension members can be activated to support the inclusion of non-cube data in the BI Blend output. The Attribute Value Dimension member can be activated and used in BI Blend to improve performance when loading large volumes of records containing many time periods by allowing all time to be associated by record.

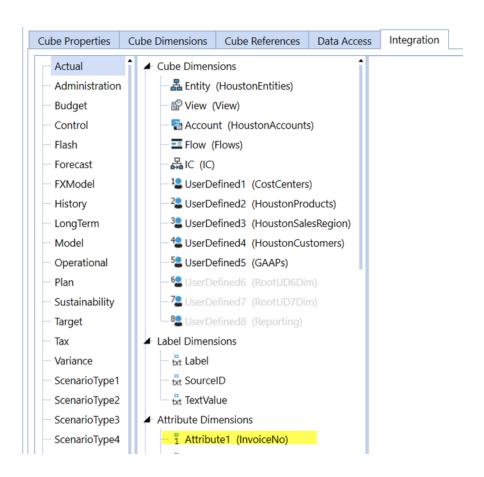

## **BI Blend Processing Example**

Processing BI Blend used the standard Workflow environment and tools to provide the users with familiar environment and eliminates the need for any additional training.

## **Import Blend Data**

The Workflow has a new Workflow Name as Blend or Blend as Workspace. You load data the same as other OneStream Workflows that commonly result in Cube data.

The configuration of BI Blend is managed in the Workflow Profile. However, some of the Stage Engine's Workflow Properties may not be valid, or used in BI Blend configurations.

The primary configuration for BI Blend is done using the Workflow Name and BI Blend Settings. The BI Blend Engine's architecture, such as in-memory processing, makes some Workflow properties, such as the Append Default Load Method, an invalid selection. Such selections will not have an effect on Workflow Blend behaviors.

Data can be collected from:

- Files (Fixed or Delimited)
- Connectors
- Other Workflow Stage Data

| OnePlace Application System X    | Of HoustonPivot.BI - Actual - Mar 2018     Blend      Vorkspace Running LoadAndTransformSourceData |                     |                                                                                                    |
|----------------------------------|----------------------------------------------------------------------------------------------------|---------------------|----------------------------------------------------------------------------------------------------|
| HoustonPivot                     |                                                                                                    |                     |                                                                                                    |
| Actual                           | Status                                                                                             | Execution Status    | Completed                                                                                                    |
| ⊙ 2018                           | Sa Blend Status                                                                                    |                     |                                                                                                    |
|                                  |                                                                                                    | Table Name          |                                                                                                    |
| <ul> <li>2018 Periods</li> </ul> |                                                                                                    | User Name           | Administrator                                                                                                    |
| ► 🔵 Jan                          |                                                                                                    | Execution Time      | 7/24/2019 1:30:41 PM (L), 7/24/2019 5:30:41 PM (UTC)                                                                                                    |
| ► O Feb                          |                                                                                                    | Execution Row Count | 265,817                                                                                                    |
| A Mar                            |                                                                                                    | Table Status        | Live (Last Execution SUCCESSFUL)                                                                                                    |
| HoustonPivot.Bl                  |                                                                                                    |                     |                                                                                                    |
| ► O Apr                          |                                                                                                    | Live Time           | 7/24/2019 1:30:41 PM (L), 7/24/2019 5:30:41 PM (UTC)                                                                                                    |
| ► 🔘 May                          |                                                                                                    | ⑦ Task Progress     |                                                                                                    |
| ► 🔵 Jun                          |                                                                                                    |                     |                                                                                                    |
| lut ◯ →                          |                                                                                                    | 100% Complete       |                                                                                                    |
| ► O Aug                          |                                                                                                    |                     |                                                                                                    |
| ► O Sep                          |                                                                                                    |                     | La contraction de la contraction de la contracti |
| ► Oct                            |                                                                                                    |                     | и;                                                                                                    |
| ► O Nov                          |                                                                                                    |                     |                                                                                                    |
| ► O Dec                          | Analysis                                                                                           | Cancel Task         |                                                                                                    |
|                                  | 1 General                                                                                          |                     | Close                                                                                                    |
|                                  |                                                                                                    |                     |                                                                                                    |

#### **Delimited Files**

When loading data to a BI Blend workflow using a delimited file, a bypass must be used if the first row of the file contains column headers. See the example in the image below. If the bypass was not used in this case, the file would fail to load and would display an error similar to that in the second screen shot.

| Data Sources - ServiceNowCS_NPS (Bypass) |                                         |                                                                                            |  |
|------------------------------------------|-----------------------------------------|--------------------------------------------------------------------------------------------|--|
| 🐮   🗶 🖄 🖸 🕀                              | ↑↓ ≧  & / ₀                             | 🖉   📰 🍌   🔐 😫   📰 🔛   🎱 💭 🧤   🏜 🚠   🖼   🖗                                                  |  |
| Fixed Files                              |                                         | ServiceNowCS_NPS (Bypass)                                                                  |  |
| 🗒 Delimited Files                        | 1 Created Instance                      | Source                                                                                     |  |
| ServiceNowCS_NPS                         |                                         | 66 Assessment Metric Type: Onestream Incide                                                |  |
| - ServiceNowCS_Sce                       | r i i i i i i i i i i i i i i i i i i i | 80 Assessment Metric Type: Onestream Incide                                                |  |
| - 🕑 Time                                 |                                         | 33 Assessment Metric Type: Onestream Incide<br>56 Assessment Metric Type: Onestream Incide |  |
| - 🛱 View                                 |                                         | 105 Assessment Metric Type: Onestream Incide                                               |  |
| - 🖁 oSupportMgmt_Se                      |                                         | 87 Assessment Metric Type: Onestream Incide                                                |  |
| ServiceNowCS_Me                          |                                         | 35 Assessment Metric Type: Onestream Incide                                                |  |
| ServiceNowCS_Sub                         | 9 1/21/2022 13:47 AINST00383            | 26 Assessment Metric Type: Onestream Incide                                                |  |
|                                          | 101/3/2022 17:24 AINST00374             | 85 Assessment Metric Type: Onestream Incide                                                |  |
| -12 ServiceNowCS_Pro                     |                                         | 15 Assessment Metric Type: Onestream Incide                                                |  |
| -2 ServiceNowCS_Cus                      |                                         | 06 Assessment Metric Type: Onestream Incide<br>96 Assessment Metric Type: Onestream Incide |  |
| -3 ServiceNowCS Rec                      |                                         | 33 Assessment Metric Type: Onestream Incide                                                |  |
| -4 ServiceNowCS Res                      |                                         | 15 Assessment Metric Type: Onestream Incide                                                |  |
| -52 ServiceNowCS_Tim                     |                                         |                                                                                            |  |
| -62 ServiceNowCS Fina                    |                                         |                                                                                            |  |
| -7 ServiceNowCS_Oth                      |                                         |                                                                                            |  |
| -82 ServiceNowCS Cal                     |                                         |                                                                                            |  |
| - txt ANSIDateTime                       |                                         | (B) ④ <b>1 Of 15</b> ④ (B)                                                                 |  |
|                                          | General                                 |                                                                                            |  |
|                                          | Name                                    | Вр                                                                                         |  |
| but Description                          | Settings                                |                                                                                            |  |
| - 1 Product                              | Data Type                               | Bypass                                                                                     |  |
| 2 Customer                               | Position Settings                       |                                                                                            |  |
| - 3 Region                               | Column Number                           | h                                                                                          |  |
| 4 Responsibility                         | Bypass Settings                         |                                                                                            |  |
| - 🕑 SMLTime                              | Bypass Type                             | Contains At Position                                                                       |  |
| BeginDate                                | Bypass Value                            | Created                                                                                    |  |
| 2 EndDate                                |                                         |                                                                                            |  |
| 0.0 Amount                               |                                         |                                                                                            |  |
| 🖧 Bypass                                 |                                         |                                                                                            |  |
| - Rynass                                 |                                         |                                                                                            |  |
|                                          |                                         |                                                                                            |  |
| ∅ OneStream                              | Ô ¤×                                    |                                                                                            |  |
|                                          |                                         |                                                                                            |  |

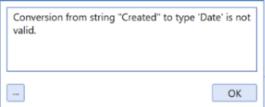

## How to Use a File Bypass

Use a bypass to prevent file load failures in cases where a delimited file contains column headers.

- 1. Create a bypass:
  - a. Navigate to Application tab > Data Collection > Data Sources.
  - b. Under Delimited Files, select a data source.
  - c. Click Create Source Dimension.
  - d. From the Name drop-down menu, select Bypass.
  - e. Click **OK**. The default Bypass Type is Contains Within Line.
  - f. In the **Bypass Value** field, type the name of the first column header.
  - g. Click Save.
- 2. Load the delimited file into a BI Blend workflow.

## **Blend Steps**

| Data is Queued for Processing on a Data Management Serve  | er |
|-----------------------------------------------------------|----|
| Cube Dimensions are integrated                            | -  |
| Transformation Rules are executed                         | -  |
| Multithreading of Page Dimensions or "Blend Units" begins | -  |
| Write to target table                                     | -  |

## **Validating Members**

BI Blend is processing the records in relation to the cube dimensions and the assigned transformation rules to create a common reporting solution. Should any member in a

record not find a target in the cube dimension through transformation rules, a mapping error will be presented. Validation is limited to target mapping. Validation of data intersections is not performed, such as those from constraint properties.

|                            | ) HoustonPivoLBI - Actual - Mar 2018       |               |              |               |                        |            |                 |   |                        |                 |
|----------------------------|--------------------------------------------|---------------|--------------|---------------|------------------------|------------|-----------------|---|------------------------|-----------------|
| 🖩 Load And Transform   📄 🙆 | 🖀 Lood And Transform 🛛 🙆 📄 🗰 Refresh 🔋 🔿 🔣 |               |              |               |                        |            |                 |   |                        |                 |
| Status                     |                                            |               |              | Unmapped Item | ns - HoustonAccounts ( | (1)        |                 |   | HoustonAcc             | ounts           |
| Blend Status               | Source Value                               | T Description | Target Value | T Flip Sign T | Rule Group             | Rule Type  | Rule Expression | T |                        | Y               |
| Transformation             | 11080                                      |               | (Unassigned) |               | HoustonAccounts        | One-To-One |                 |   | (Unassigned)           | f               |
| Transformation Errors (1)  |                                            |               |              |               |                        |            |                 |   | (Bypass)               |                 |
| HoustonAccounts (1)        |                                            |               |              |               |                        |            |                 |   | None                   |                 |
| R                          |                                            |               |              |               |                        |            |                 |   | 2000_100 - Third Party | Sales           |
|                            |                                            |               |              |               |                        |            |                 |   | 2000_200 - OEM Sales   |                 |
|                            |                                            |               |              |               |                        |            |                 |   | 2000_300 - Subassemb   | ly Sales        |
|                            |                                            |               |              |               |                        |            |                 |   | 2000_400 - Parts Sales |                 |
|                            |                                            |               |              |               |                        |            |                 |   | 60100 - IC Sales       |                 |
|                            |                                            |               |              |               |                        |            |                 |   | 2200 100 - Third Party | Returns & Allov |

## **BI Blend Status**

The BI Blend Status page displays the information for the current Blend task. This helps to indicate what results are available. Should there be a failure in the Blend task, the correction must be performed, and the entire task must be re-executed.

- Execution Status: Displays the results of the most current Blend task noting information such as target table name and time. If errors were encountered, the "Reload" status will be displayed to indicate the Blend task must be re-executed.
- Table Status: This status displays the state of current table to denote the last time the table was updated and its size.

| Blend <b>(</b> ) Workspace | Blend Error         |                                                      |
|----------------------------|---------------------|------------------------------------------------------|
| Load And Transform   🖪 👩   | 🏶 Refresh 🛛 🔊 🕞     |                                                      |
| Status                     |                     |                                                      |
| Blend Status               | Execution Status    | Mapping Errors CORRECTED (Reload)                    |
|                            | Table Name          |                                                      |
|                            | Table Name          | BIB_HoustonPivotBI_Actual_2018M3                     |
|                            | User Name           | Administrator                                        |
|                            | Execution Time      | 7/24/2019 2:25:57 PM (L), 7/24/2019 6:25:57 PM (UTC) |
|                            | Execution Row Count | 0                                                    |
|                            | Table Status        | Live (Last Execution FAILED)                         |
|                            | Live Time           | 7/24/2019 1:30:41 PM (L), 7/24/2019 5:30:41 PM (UTC) |
|                            | Live Row Count      | 265,817                                              |

| 💋 HoustonPivot.Bl - Actual - Mar 2018 |                     |                                                      |  |  |
|---------------------------------------|---------------------|------------------------------------------------------|--|--|
| Blend Ø Workspace                     | Blend Completed     |                                                      |  |  |
| 🖽 Load And Transform 🛛 🔝 💿            | 🏶 Refresh 🛛 🔊 🕞     |                                                      |  |  |
| Status                                |                     |                                                      |  |  |
| O Blend Status                        | Execution Status    | Completed                                            |  |  |
|                                       | Table Name          | BIB_HoustonPivotBI_Actual_2018M3                     |  |  |
|                                       | User Name           | Administrator                                        |  |  |
|                                       | Execution Time      | 7/24/2019 2:28:13 PM (L), 7/24/2019 6:28:13 PM (UTC) |  |  |
|                                       | Execution Row Count | 265,817                                              |  |  |
|                                       | Table Status        | Live (Last Execution SUCCESSFUL)                     |  |  |
|                                       | Live Time           | 7/24/2019 2:28:13 PM (L), 7/24/2019 6:28:13 PM (UTC) |  |  |
|                                       | Live Row Count      | 265,817                                              |  |  |

## **BI Blend Processing Logs**

Upon the successful completion of a Blend task, statistics and information are written to the log file.

| Ø HoustonPivot.Bl - / | Actual - Mar 2018 *   |
|-----------------------|-----------------------|
| Blend 🕖               | Workspace Blend Error |
| Load And Transform    | 🖻 🚺 💏 🔤 esh   🔿 🖬     |

# **Basic Log File Parsing**

The Log File is intended to provide statistics to manage the Blend task. The source file can identify data records. BI Blend generates records not only by the base member, but also on the parent level hierarchies found in the associated workflow/cube dimensions. The Log File gives insight to this structure to estimate the processing needed on the current and potential future files being processed.

- **Blend Unit**: is the identified dimension used as a partition, generating page records.
- Base Page Rows: the number of data record rows for the Page member.
- **Parent Factorial**: total potential data cell intersections available for population at parent level.
- **Explosion Factor**: the number of data record cells generated by the base rows across the Dimensions and parent levels.

```
AFTER AGGREGATION
*****
BI-BLEND ENGINE STATISTICS
       Houston
              Partitions: 1
              Base Page Rows (Observed): 1,049
                                                          [Parent Factorial: 0]
              Base Page Rows (Ubserved): 1,049 [Parent Factorial: 6
Base Page Size (Estimate): 490,932 [Bytes/Row (Estimate): 468]
              Explosion Factor (Observed): 4.9
                  _____
              Exploded Page Rows (Observed): 5,163
              Exploded Page Size: (Observed): 2,416,284
              Persist Page (MS): 104
              Update Supporting Metadata (MS): 76
              Partition Processing Durations:
              RevenueMgmt
                     Aggregation (MS): 95
                     Summarize (MS): 85
                     Derivatives (MS): 0
       Houston Heights
              Partitions: 1

      Partitions: 1

      Base Page Rows (Observed): 224
      [Parent Factorial: 0]

      Base Page Size (Estimate): 108,416
      [Bytes/Row (Estimate): 484]

               -----
              Explosion Factor (Observed): 6.0
                                              Exploded Page Rows (Observed): 1,344
              Exploded Page Size: (Observed): 650,496
              Persist Page (MS): 128
              Update Supporting Metadata (MS): 23
              Partition Processing Durations:
                                         -----
              RevenueMgmt
                     Aggregation (MS): 93
                     Summarize (MS): 16
                     Derivatives (MS): 1
```

## **Task Activity**

A new Task Activity status has been added to monitor BI Blend processes called BI Blend Load and Transform. This tracking breaks out the various processing steps for analysis.

| ⑦ Task Activity |   |                         |                                                |     |                          |        |                                                    |     |              |                    |          |                                      |                    |                                |
|-----------------|---|-------------------------|------------------------------------------------|-----|--------------------------|--------|----------------------------------------------------|-----|--------------|--------------------|----------|--------------------------------------|--------------------|--------------------------------|
| ×               | E | 🗍   🤃 %   🗌 Sho         | w Ta                                           | sks | for all Users 🕴 🗘        |        |                                                    |     |              |                    |          |                                      |                    |                                |
|                 |   | Task Type               |                                                |     | 7                        | Descri | ption T                                            | Du  | uration      | Task St            | atus 🔻   | User 🔻                               | Application        | 1                              |
| 4               | A | Cube View               |                                                |     | 1                        | Examp  | ble1_UD_UD                                         | 0.0 | 00:00:00.027 | Comp               | eted     | Admin                                | Attribute          |                                |
| 4               | A | Cube View               |                                                |     | 1                        | Examp  | ble1_UD_UD                                         | 0.0 | 00:00:00.180 | Comp               | eted     | Admin                                | Attribute          |                                |
| 4               | Â | BI-Blend Load And Trans | sforn                                          | n   | 1                        | WP#B   | IBlend_Administration.Import:S#Actual:T#2018M1     | 0.0 | 00:00:13.173 | Comp               | eted     | Admin                                | GolfStreamDemo     |                                |
| 4               | Â | BI-Blend Load And Trar  | 3I-Blend Load And Trar 🕥 Task Steps (10 Items) |     |                          |        |                                                    |     |              |                    |          |                                      |                    | <u> </u>                       |
| 4               | Â | BI-Blend Load And Trar  |                                                |     |                          |        |                                                    |     |              |                    |          |                                      |                    |                                |
| 4               | Â | BI-Blend Load And Trar  |                                                |     | Step Type                |        | Description                                        |     | Duratio      | n                  | Thread I | d Proce                              | ssing Information  |                                |
| 4               | A | BI-Blend Load And Trar  | ≣‡                                             | ⚠   | InitializeTransformer    |        | WP#BIBlend_Administration.Import:S#Actual:T#2018   | 8M1 | 1 0.00:00:   | 00.268             | 118      | Page                                 | Size=20000, Pages  | Limit=200, Parallel Xform=16,  |
| 4               | A | BI-Blend Load And Trar  | ≣‡                                             | ♪   | ParseConnector           |        | WP#BIBlend_Administration.Import:S#Actual:T#2018   | 8M1 | 1 0.00:00:   | 07.019             | 118      | Conne                                | ector=RevenueMg    | mtHouston                      |
| 4               | Â | BI-Blend Load And Trar  | ≣(                                             | A   | EvaluateDataCache        |        | WP#BIBlend_Administration.Import:S#Actual:T#2010   | BM1 | 1 0.00:00:   | 00.024             | 118      | Data I                               | Pages=2, Data Row  | vs=20980, Data Keys=1, Invalid |
| 4               | ٨ | BI-Blend Load And Trar  | ≣ŧ                                             | A   | ExecuteDerivativeRules   |        | WP#BIBlend_Administration.Import:S#Actual:T#2010   | BM1 | 1 0.00:00:   | 01.424             | 118      | Sourc                                | e: Rule Groups=1,  | Rules=3                        |
| 4               | A | BI-Blend Load And Trar  | ≣ŧ                                             | A   | ExecuteTransformationRu  | iles   | WP#BIBlend_Administration.Import:S#Actual:T#201    | BM1 | 1 0.00:00:   | 01.589             | 118      | Threa                                | d Batch Count=16   |                                |
| 4               | A | BI-Blend Load And Trar  | ≣‡                                             | ⚠   | InitializeBiBlendEngine  |        | WP#BIBlend_Administration.Import:S#Actual:T#2018M1 |     | 1 0.00:00:   | 0.00:00:01.046 118 |          | Type=TargetCubeDims, Translate=False |                    | Translate=False, Base Rows=20  |
| 4               | Â | BI-Blend Load And Trar  | ≣‡                                             | ⚠   | ValidateBiBlendTransform | nation | WP#BIBlend_Administration.Import:S#Actual:T#2018   | 8M1 | 1 0.00:00:   | 00.094             | 118      | Status                               | =Completed, Unm    | happed Items=0, Failed Check I |
| 4               | Â | BI-Blend Load And Trar  | ≣(                                             | ⚠   | AggregateBiBlendTableCa  | ache   | WP#BIBlend_Administration.Import:S#Actual:T#201    | BM1 | 1 0.00:00:   | 00.760             | 118      | Blend                                | Unit=E#, Top Men   | nber=Houston, Member Count     |
| 4               | A | BI-Blend Load And Trar  | ≣4                                             | ⚠   | ▲ FinalizeBiBlendTable   |        | WP#BIBlend_Administration.Import:S#Actual:T#201    | BM1 | 1 0.00:00:   | 00.581             | 118      | Rows                                 | =10,494, Table=BIB | _GolfStreamDemo_v18_BIBlen     |
| 4               | A | BI-Blend Load And Trar  | ≣4                                             | ⚠   | PostFileArchives         |        | WP#BIBlend_Administration.Import:S#Actual:T#201    | BM1 | 1 0.00:00:   | 00.042             | 118      |                                      |                    |                                |

# **Technical Overview**

## **BI Blend Workflow Settings**

The primary design element of BI Blend are the BI Blend Settings found on the Workflow Import Channel by Scenario Type. These settings allow the BI Blend administrator to define and optimize the generation BI Blend tables to meet the reporting requirements.

| Data Controls                           |                                                                      |
|-----------------------------------------|----------------------------------------------------------------------|
| Measure Type                            | TimeWFView                                                           |
| Content Type                            | TargetCubeDims                                                       |
| Create Star Schema                      | False                                                                |
| Database Location / External Connection | BIBlendReporting                                                     |
| Data Explosion Adjustor                 | 1                                                                    |
| Column Aliases (Name Value Pairs)       | U1T=CostX,U2T=Houston Products,U3T=Houston Sales,U4T=Houston Custome |

| BI-Blend Settings                       | Ó                                                               |
|-----------------------------------------|-----------------------------------------------------------------|
| Data Controls                           |                                                                 |
| Measure Type                            | TimeWFView                                                      |
| Content Type                            | TargetCubeDimsAttributes                                        |
| Create Star Schema                      | False                                                           |
| Database Location / External Connection | BIBlendReporting                                                |
| Data Explosion Adjustor                 | 1                                                               |
| Column Aliases (Name Value Pairs)       | U2T=HoustonProducts,U3T=HoustonSalesRegion,U4T=HoustonCustomers |

E

| Ξ | Aggregation Controls          |                         |
|---|-------------------------------|-------------------------|
|   | Translate                     | NotUsed                 |
|   | Blend Unit Dimension Token    | E#                      |
|   | Entity Aggregation Info       | NA Clubs;Children       |
|   | Account Aggregation Info      | 62000; Tree Descendants |
|   | IC Aggregation Info           | NotUsed                 |
|   | Flow Aggregation Info         | NotUsed                 |
|   | UD1 Aggregation Info          | NotUsed                 |
|   | UD2 Aggregation Info          | Top;Member              |
|   | UD3 Aggregation Info          | NotUsed                 |
|   | UD4 Aggregation Info          | NotUsed                 |
|   | UD5 Aggregation Info          | NotUsed                 |
|   | UD6 Aggregation Info          | NotUsed                 |
|   | UD7 Aggregation Info          | NotUsed                 |
|   | UD8 Aggregation Info          | NotUsed                 |
|   | Attribute 1 Aggregation Info  | NotUsed                 |
|   | Attribute 2 Aggregation Info  | NotUsed                 |
|   | Attribute 3 Aggregation Info  | NotUsed                 |
|   | Attribute 4 Aggregation Info  | NotUsed                 |
|   | Attribute 5 Aggregation Info  | NotUsed                 |
|   | Attribute 6 Aggregation Info  | NotUsed                 |
|   | Attribute 7 Aggregation Info  | NotUsed                 |
|   | Attribute 8 Aggregation Info  | NotUsed                 |
|   | Attribute 9 Aggregation Info  | NotUsed                 |
|   | Attribute 10 Aggregation Info | NotUsed                 |
|   | Attribute 11 Aggregation Info | NotUsed                 |
|   | Attribute 12 Aggregation Info | NotUsed                 |
|   | Attribute 13 Aggregation Info | NotUsed                 |
|   | Attribute 14 Aggregation Info | NotUsed                 |
|   | Attribute 15 Aggregation Info | NotUsed                 |
|   | Attribute 16 Aggregation Info | NotUsed                 |
|   | Attribute 17 Aggregation Info | NotUsed                 |
|   | Attribute 18 Aggregation Info | NotUsed                 |
|   | Attribute 19 Aggregation Info | NotUsed                 |
|   | Attribute 20 Aggregation Info | NotUsed                 |
|   |                               |                         |

## **Designing BI Blend**

| E | Performance Controls                             |            |
|---|--------------------------------------------------|------------|
|   | Max Degree of Parallelism (No SQL)               | 8          |
|   | Max Degree of Parallelism (SQL)                  | 4          |
|   | Row Limit                                        | 10,000,000 |
|   | Shrink After Finalize                            | True       |
|   | Application Servers (optional, use commas and *? |            |
|   |                                                  | OK Cancel  |

| Setting      | Function                                                                                                    |
|--------------|----------------------------------------------------------------------------------------------------|
| Measure Type | Defines how the time dimension column will be determined in the relational tables.                                                                                                    |
| Content Type | Controls the type and level of detail displayed in<br>the relational tables for base level records only<br>(analysis of source against aggregated parents is<br>not supported). The designer controls how the BI<br>Blend tables utilizes dimension hierarchies and<br>the inclusion of Attributes related to the Cube<br>Integration Settings. |

| Setting                       | Function                                                                                                    |
|-------------------------------|----------------------------------------------------------------------------------------------------|
| Create Star Schema (Optional) | Creates the output as a Star Schema table set and<br>related Views. Supporting Dimension tables will<br>be created for each Cube Dimension assigned an<br>Aggregation Control. The Dimension tables will<br>contain column fields for <b>MemberName</b> ,<br><b>MemberDesc</b> , <b>NameAndDesc</b> , <b>ParentName</b> ,<br><b>IndentLevel</b> , <b>IsBase</b> and <b>MemberSeq</b> , which can<br>be used in reporting against the Star Schema<br>view. This is an optional setting. |
| DB Location                   | Sets the name of the SQL Database that holds the BI Blend results tables.                                                                                                    |
| Explosion Adjustor            | Estimates the size of tables generated, as derived from the initial Learning Mode.                                                                                                    |
| Column Alias                  | Defines custom column names for the output<br>database table. Spaces in the names are not<br>recommended. Use underscores to represent<br>spaces.                                                                                                    |
| Translate                     | Enables translation to a single destination currency.                                                                                                    |

| Setting                           | Function                                                                                                    |
|-----------------------------------|----------------------------------------------------------------------------------------------------|
| Blend Unit Token                  | Token to assign a Dimension to partition as a<br>Page Dimension and the basis of the BI Blend<br>multi-threading.                               |
| Dimension Aggregation             | Parent member point to set top level aggregation<br>member. Can be set as a parent level, children,<br>list, distinct member or no aggregation. |
| Max Degree Non SQL<br>Parallelism | The default setting is 8.                                                                                                    |
| Max Degree SQL Parallelism        | The default setting is 4.                                                                                                    |
| Row Limit                         | Estimated by analyzing the Blend Log File, base<br>level rows, and the Explosion factor to determine<br>free memory usage.                      |
| Shrink After Finalize             | Compacts the BI Blend database upon table finalization. The default setting is "True".                                                          |
| Application Servers               | The BI Blend processes default to the Stage<br>Servers, with queuing controls. This can be<br>overridden with named servers.                    |

## **BI Blend Settings**

**Measure Type** - Determines how time will be assigned in the BI Blend Table. Time is always generated as a database column based on the file contents or Workflow settings.

- **TimeSource** Create Time columns by the time referenced from members found as records in the source file.
- TimeWFView Time columns are generated from the Workflow Tracking frequency. As an example, a yearly tracking frequency for a monthly input scenario would create 12 time columns regardless of the number of periods in the data records. This option is used for Time Math helper rules.
- TimeWFViewAV This type uses the Attribute Value Dimension. This solution
  requires time based value records to be associated with Attribute Value Dimension
  members in the data source. Each value (1-12) is associated with a time period
  column in the output table. This method is efficiently processes records in large
  multi-period datasets.

**Content Type** - Lets the designer determine the record detail that will be written to the BI Blend tables. Cube dimensions, such as Entity Account and User Defined, are supported by Source and Target, or transformed, results. The designer can also include or exclude the attribute or BI Blend Extended Dimensions.

- **TargetCubeDims** Results will be limited to the transformed cube dimension target members.
- **TargetCubeDimsSource** Results will include both the source and transformed cube dimension target members.

- TargetCubeDimsAttributes When data is integrated to attribute dimensions for non-cube dimension records, such as invoices assigned as an attribute, TargetCubeDimsAttributes must be used to process and include the detail. Results are transformed Cube target members including Attributes.
- **TargetCubeDimsAll** Output to table provides all available Source, Target and Attribute results.
- **TargetCubeDimsAttributesEx** Results will include the transformed cube dimension targets and the BI Blend extended dimensions.
- **TargetCubeDimsAllEx** Output to table provides all available source, target and attribute and BI Blend Extended Dimension results.

**CreateStarSchema** – Generate the BI Blend database as Star Schema, required for Leveled Hierarchy reporting.

**ColumnAlias** – Provided functionality to rename the output table columns using the stage table keywords. If left blank, the system generates column names based on the default table and dimension labels.

Prefix Alias Keys:

- User Defined: U1T through U8T
- Attributes: A1 through A20
- Attribute Values: V1 through V12
- Label: Lbl
- TextValue: Tv
- Blend X Attributes: xA1 through xA40
- Blend X Attribute Value: xV13 through xV36

Example: to custom label columns for User Defined Dimensions and a Stage Attribute

U1T=CostCenter,U2T=Products,U3T=Regions,A1=DepartmentCode,A2=ExpenseID

**Translate** - Translation can be defined as any destination currency. Translation will occur during a blend import even if Entity and Account do not have Aggregation Info defined. Only the direct method is applied based on the rates defined on the cube settings, determined by account type. No complex currency translation is supported, by sub-parent levels. All Entities will be translated to the destination currency.

**Blend Unit Token-** Assigns the Cube Dimension as the partitioning dimension to generate as pages and the corresponding level of multithreading. Available dimensions for Blend Unit are:

| MaxMembersDim | Setting will evaluate the source and assign the largest member set as |
|---------------|-----------------------------------------------------------------------|
|               | the Blend Unit                                                        |
| E#            | Entity                                                                |
| F#            | Flow                                                                  |
| U1-U8         | User Defined                                                          |
| A1-A20        | Attribute Dimensions                                                  |

**Aggregation Controls** – Used to set the parent level for the top-level aggregation. The intent of these filters is to limit the return of records to the parents that need aggregation for reporting. The complete dataset will be used, however, records outside any defined aggregation path will be ignored. As an example, if an aggregation control for Entity was set for US Clubs, any records present in the dataset for Entities outside the US Clubs hierarchy will be ignored. This allows BI Blend to generate results focused on specific reporting and analysis requirements.

When using BI-Blend with extended dimensions, BI-Blend will ONLY aggregate the ultimate base members of an extended dimension. Loading a member that becomes a

### **Designing BI Blend**

parent as a result of dimension inheritance, such as mapping source data to a parent member, will result in NO aggregation for the extend parent.

**Aggregation Info Settings** 

NOTE on Filtering – Applying Aggregation Information Filters will return both the Filtered Parents and the base member records. The exception to this behavior is related to the when the Blend Unit Dimension uses the ;Member filter. The "Member" filter on a Blend Unit dimension will return only that member.

- **Not Used** This will not include any parent level members in the results. The records will be collected at the row record level detail if included in the Data Source.
- Parent Level Selection Selecting a single parent will limit the records to the members within that hierarchy and generate records for all members with data within the hierarchy. Selecting NA Clubs would create records for NA Clubs as TreeDescendantsInclusive.

| ⊡ | Aggregation Controls       |          |
|---|----------------------------|----------|
|   | Translate                  | NotUsed  |
|   | Blend Unit Dimension Token | E#       |
|   | Entity Aggregation Info    | NA Clubs |
|   | Account Aggregation Info   | 60999    |

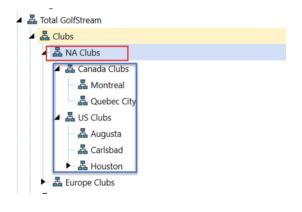

 Parent Level Selection, as Member – The dimension assigned as the Blend Unit can be restricted to return a summary parent member. This is a situation where the results are only required at an aggregated parent. By entering the setting as NA Club;Member, all the descendant's results will be aggregated to the parent, but the descendant members will not be included in the output. This option for a specified Parent Members is only available on the Blend Unit. For non-Blend Unit dimensions, using ;Member will return the Parent Member defined, as well as all the base members found within the parent member's hierarchy.

| Ε | Aggregation Controls       |                 |
|---|----------------------------|-----------------|
|   | Translate                  | NotUsed         |
|   | Blend Unit Dimension Token | E#              |
|   | Entity Aggregation Info    | NA Clubs;Member |
|   | Account Aggregation Info   | 60999           |
|   | IC Aggregation Info        | None            |

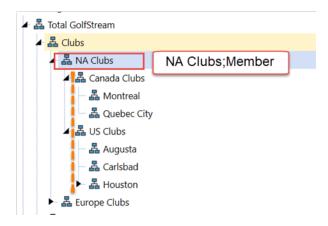

Parent Level Selection, Children – Focuses aggregation points to a member's children. The selection of NA Clubs;Member.Children, property will return the Children of the Parent member as Children Inclusive. Alternatively, NA Clubs;Children can be used as a "non-inclusive" filter. Base members are also returned.

- **Parent Level Selection, TreeDescendants** This is a non-inclusive option written as NA Clubs;TreeDescendants.
- Star Schema Only When "Create Star Schema" is set to "True" the SSOnly filter can be used, NA Clubs;SSOnly. This setting will not generate parent level records in the BI-Blend data table. The "SSOnly" Aggregation Control will create a complete Star-Schema Dimension table containing fields MemberName, MemberDesc, NameAndDesc, ParentName, IndentLevel, IsBase and MemberSeq for Cube Dimension hierarchy as specified by the parent member in the Aggregation Control.
- Star Schema Leveled Hierarchy The "SSLeveled" property, CostCenters;;;SSLeveled, requires "Create Star Schema" is set to "True". If enabled, the corresponding Star-Schema Dimension table will have zero-based column fields added, which correspond to the hierarchical structure of the dimension. Not valid for use on Account and Attributes. See the section on Leveled Hierarchy.

**NOTE:** Aggregation point or member must be defined on the Blend Unit dimension.

- Reporting Labels as Name, Description or Name and Description By default, any Dimension set as an Aggregation will return the results using the Name field found in the Dimension properties. To modify the results, the Dimension or Attribute must be used as an Aggregation Control. Using the label properties on a standard, non-Star Schema, BI Blend table will replace the record with the labeling method. The delimited field for the label can be modified as:
  - $^{\circ}$  N Name
  - ° D Description

- ° ND Name and Description
- Cube Dimension Aggregation Control Syntax
  - <sup>o</sup> TopMember;RestrictMember;Labels;StarSchemaControl
    - Houston;;ND
    - Houston;Member;ND

Houston;Member.Children;D

Houston;;;SSLeveled

Attribute Dimension Syntax, the number of fields is larger because to the inclusion of the Dimension Name.

° Dimension Name; TopMember;RestrictMember;Labels

UD8BlendAttributes;Contracts;;D

UD8BlendAttributes;Contracts;Member;D

## Leveled Hierarchy

Leveled hierarchy is for aggregation reporting where parent values reflect the aggregation points. It is activated as a BI-Blend Aggregation Control impacting the Star-Schema Dimension tables with the creation of Leveled and IsBaseBIBlend column fields. Leveling adds the hierarchy context that is useful in Pivot Grid and custom Dashboard reports.

Syntax

- TopMember;RestrictMember;Labels;SSLeveled
- Clubs;;;SSLeveled

| E | Aggregation Controls       |                   |
|---|----------------------------|-------------------|
|   | Translate                  | NotUsed           |
|   | Blend Unit Dimension Token | E#                |
|   | Entity Aggregation Info    | CoreRegions       |
|   | Account Aggregation Info   | ServiceSales      |
|   | IC Aggregation Info        | NotUsed           |
|   | Flow Aggregation Info      | NotUsed           |
|   | UD1 Aggregation Info       | US                |
|   | UD2 Aggregation Info       | Clubs;;;SSLeveled |
|   | LID3 Addregation Info      | NotUsed           |

The column fields generated by the "SSLeveled" property will be created to the maximum depth of the hierarchy, starting from the defined parent to the base member. The leveled columns will only be created on base members and their ancestors where data is populated in the BI-Blend data table. Levels greater than those containing data will not be created. The property is not valid for use on Account and Attribute Aggregation Controls.

The leveling process will generate two field placeholders.

- **XFLeveled** Created only on base-level records for data intersections whose hierarchy is less than the maximum depth
- **XFStored** Created only on parent level members. This represents the data intersection of stored-parent values created by the BI-Blend engine

# **Leveled Hierarchy Processing**

The "SSLeveled" property enables the generation of the hierarchy leveling fields. Efficiency is accomplished by limiting the leveling only to members that contain data in the BI-Blend data table. However, leveling is an additional process used by the BI-Blend Engine which will affect the overall BI-Blend processing time.

# **Star-Schema Leveling Column Fields**

The "SSLeveled" property enabled generates new columns in corresponding Star-Schema Dimension Tables. BiBlend will ONLY aggregate the ultimate base members of an extended dimension. Loading a member that becomes a parent as a result of dimension inheritance will result in NO aggregation for the extend parent.

- IsBIBlendBase: Reflects the hierarchy status of where the actual data records exist. Restricts the creation of leveling only on members that contain data in the data table. Designates the member as a base (1) or parent member (0) by the usage in the BI-Blend data table.
- Level x: Zero-based to maximum descendent depth only on member where BI Blend data exists.

**NOTE:** The BI Blend leveled hierarchy is only available for star schema-enabled workflows.

**Example: Using the Leveled Hierarchy in the Large Data Pivot Grid** In the example below, the table has a hierarchical view.

| Large Pivot Grid | Leveled Large Data        | Pivot BI Blend Ac            | lapter                       |                                  |                                     |               |                                  |
|------------------|---------------------------|------------------------------|------------------------------|----------------------------------|-------------------------------------|---------------|----------------------------------|
| <b>□ •</b>       |                           |                              |                              | Le                               | veled Large Pivot Grid              |               |                                  |
| 蝳 Hidden Fields  | 80 -                      |                              |                              |                                  |                                     |               | <ul> <li>CoreRegions</li> </ul>  |
| Dimensions       |                           |                              |                              |                                  |                                     |               | <ul> <li>ServiceSales</li> </ul> |
| Measures         |                           |                              |                              |                                  |                                     |               | USGeography                      |
|                  |                           |                              |                              |                                  | Extended_Hybrid1                    | XFLeveled     | 1,000.00                         |
|                  |                           |                              |                              | <ul> <li>Hybrids</li> </ul>      | Extended_Hybrid2                    | XFLeveled     | 1,000.00                         |
|                  |                           |                              |                              |                                  | <ul> <li>XFStored</li> </ul>        | XFStored      | 2,000.00                         |
|                  |                           | 4                            | Irons                        |                                  | Extended_Wedges1                    | XFLeveled     | 1,000.00                         |
| Filter Area      | <br>Column Area           |                              |                              | <ul> <li>Wedges</li> </ul>       | Extended_Wedges2                    | XFLeveled     | 1,000.00                         |
| Scenario         | ▲ Entity ▼ ▼<br>Account ▲ |                              |                              |                                  | <ul> <li>XFStored</li> </ul>        | XFStored      | 2,000.00                         |
| View             |                           | <ul> <li>XFStored</li> </ul> | <ul> <li>XFStored</li> </ul> | XFStored                         | 4,000.00                            |               |                                  |
| Flow             | UD1 <sup>¶</sup>          |                              |                              | ▲ Belly                          | <ul> <li>Extended_Belly1</li> </ul> | XFLeveled     | 1,000.00                         |
| Origin           |                           | ▲ Clubs                      |                              |                                  | Extended_Belly2                     | XFLeveled     | 1,000.00                         |
| UD2              |                           |                              |                              |                                  | ▲ XFStored                          | XFStored      | 2,000.00                         |
| Row Area         | ∑ Data Area               |                              |                              |                                  |                                     | Extended_Conv | 1,000.00                         |
| UD2_Level_0      | 2020M1                    |                              |                              | <ul> <li>Conventional</li> </ul> | Extended_Conventi                   | Extended_Conv | 1,000.00                         |
| UD2_Level_1      |                           | -                            | <ul> <li>Putters</li> </ul>  | - Conventional                   |                                     | XFStored      | 2,000.00                         |
| UD2_Level_2      |                           |                              |                              |                                  | <ul> <li>XFStored</li> </ul>        | XFStored      | 2,000.00                         |
| UD2_Level_3      |                           |                              |                              |                                  | Extended_Long1                      | XFLeveled     | 1,000.00                         |
| UD2_Level_4      |                           |                              |                              | ▲ Long                           | Extended_Long2                      | XFLeveled     | 1,000.00                         |
|                  |                           | -                            |                              |                                  | ▲ XFStored                          | XFStored      | 2,000.00                         |

Notice in this example the items labeled "XFStored" indicate that the table is being "leveled" to create leveled columns based on the maximum depth of hierarchy from the BI-Blend data.

|                           |                             | Le                           | veled Large Pivot Grid       |               |                |  |  |  |  |  |
|---------------------------|-----------------------------|------------------------------|------------------------------|---------------|----------------|--|--|--|--|--|
|                           |                             |                              |                              |               |                |  |  |  |  |  |
|                           |                             |                              |                              |               | ▲ ServiceSales |  |  |  |  |  |
|                           |                             |                              |                              |               |                |  |  |  |  |  |
|                           |                             |                              | Extended_Hybrid1             | XFLeveled     | 1,000.00       |  |  |  |  |  |
|                           |                             | <ul> <li>Hybrids</li> </ul>  | Extended_Hybrid2             | XFLeveled     | 1,000.00       |  |  |  |  |  |
|                           |                             |                              | <ul> <li>XFStored</li> </ul> | XFStored      | 2,000.00       |  |  |  |  |  |
|                           | <ul> <li>Irons</li> </ul>   |                              | Extended_Wedges1             | XFLeveled     | 1,000.00       |  |  |  |  |  |
|                           |                             | <ul> <li>Wedges</li> </ul>   | Extended_Wedges2             | XFLeveled     | 1,000.00       |  |  |  |  |  |
|                           |                             |                              | <ul> <li>XFStored</li> </ul> | XFStored      | 2,000.00       |  |  |  |  |  |
|                           |                             | <ul> <li>XFStored</li> </ul> | <ul> <li>XFStored</li> </ul> | XFStored      | 4,000.00       |  |  |  |  |  |
|                           |                             | ▲ Belly                      | Extended_Belly1              | XFLeveled     | 1,000.00       |  |  |  |  |  |
| <ul> <li>Clubs</li> </ul> |                             |                              | Extended_Belly2              | XFLeveled     | 1,000.00       |  |  |  |  |  |
|                           |                             |                              | <ul> <li>XFStored</li> </ul> | XFStored      | 2,000.00       |  |  |  |  |  |
|                           |                             |                              |                              | Extended_Conv | 1,000.00       |  |  |  |  |  |
|                           |                             | ▲ Conventional               | Extended_Conventi            | Extended_Conv | 1,000.00       |  |  |  |  |  |
|                           | <ul> <li>Putters</li> </ul> | - conventional               |                              | XFStored      | 2,000.00       |  |  |  |  |  |
|                           |                             |                              | <ul> <li>XFStored</li> </ul> | XFStored      | 2,000.00       |  |  |  |  |  |
|                           |                             |                              | Extended_Long1               | XFLeveled     | 1,000.00       |  |  |  |  |  |
|                           |                             | Long                         | Extended_Long2               | XFLeveled     | 1,000.00       |  |  |  |  |  |
|                           |                             |                              | <ul> <li>XFStored</li> </ul> | XFStored      | 2,000.00       |  |  |  |  |  |

# Setting IsBIBlendBase

Use the IsBaseBIBlend parameter to show where actual data records exist in the table.

1. From the Leveled Large Pivot Grid, right-click in the blue row and select Show Prefilter.

| Leveled Large Pivot Grid |                                 |            |                          |              |           |           |          |  |  |
|--------------------------|---------------------------------|------------|--------------------------|--------------|-----------|-----------|----------|--|--|
|                          | <ul> <li>CoreRegions</li> </ul> |            |                          |              |           |           |          |  |  |
|                          | ▲ ServiceSales                  |            |                          |              |           |           |          |  |  |
|                          | 🗯 Reload Data                   |            |                          |              |           |           |          |  |  |
|                          | ▲ Hybrids                       | <b>▲</b> E | Y                        |              | 6         | XFLeveled | 1,000.00 |  |  |
|                          |                                 | Totals     |                          | •            | XFLeveled | 1,000.00  |          |  |  |
|                          | <b>4</b> )                      |            | Print Preview<br>Exports | •            | XFStored  | 2,000.00  |          |  |  |
| ▲ Irons                  |                                 | <b>▲</b> [ | ter                      | ided_Wedges1 |           | XFLeveled | 1,000.00 |  |  |

The PivotGrid Prefilter dialog box opens.

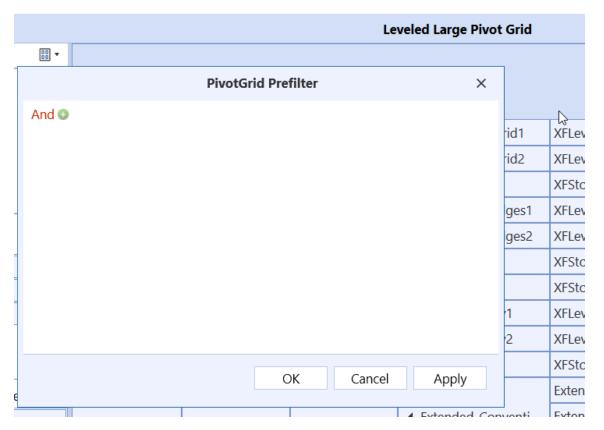

2. Click the green +.

## **Designing BI Blend**

|                                              | PivotGrid Prefilter | × |
|----------------------------------------------|---------------------|---|
| And  Rt Equals <enter a="" value=""></enter> |                     |   |
|                                              | OK Cancel Apply     |   |

3. Click Rt and scroll through the list to select UD2IBBIB.

|                   |        | PivotGr | id Prefilte | er       |            |                             | ×     |
|-------------------|--------|---------|-------------|----------|------------|-----------------------------|-------|
| And 🙂             |        |         |             |          |            |                             |       |
| Rt Equals < enter | a valu | ie> 🔞   |             |          |            |                             |       |
| AccountS          |        |         |             |          |            |                             |       |
| Flow              |        |         |             |          |            |                             |       |
| Origin            |        |         |             |          |            |                             |       |
| UD1               |        |         |             |          |            |                             |       |
| UD1D              |        |         |             |          |            |                             |       |
| UD1ND             |        |         |             |          |            |                             |       |
| UD1P              |        |         |             |          |            |                             |       |
| UD1IL             |        |         |             |          |            |                             |       |
| UD1IB             |        |         |             |          |            |                             |       |
| UD1S              |        |         |             |          |            |                             |       |
| UD2               |        |         | ОК          |          | Cancel     | Apply                       |       |
| UD2D              |        |         |             |          |            |                             |       |
| UD2ND             |        |         |             | <b>C</b> |            | <ul> <li>Extende</li> </ul> | d_Co  |
| UD2P              |        | Putters | 1           | Cor      | nventional |                             |       |
| UD2IL             |        |         |             |          |            | ▲ XFStore                   | d     |
| UD2IB             |        |         |             |          |            |                             |       |
| UD2S              |        |         |             |          |            | <ul> <li>Extende</li> </ul> |       |
| UD2IBBIB          | 2      |         | 4           | Lor      | ıg         | <ul> <li>Extende</li> </ul> | d_Lor |
| UD2Level_0        | 5      |         |             |          |            | ▲ XFStore                   | d     |

- 4. Click <enter a value> and type 1.
- 5. The equation looks like this:

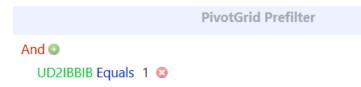

- 6. Click OK.
- 7. After applying IsBaseBIBlend, the leveled table now changes to show only those

rows that contain actual data (XFLeveled) and has removed the rows that were added for leveling (XFStored).

| Leveled Large Pivot Grid |                           |                                  |                                       |               |                                 |  |  |  |  |
|--------------------------|---------------------------|----------------------------------|---------------------------------------|---------------|---------------------------------|--|--|--|--|
|                          |                           |                                  |                                       |               | <ul> <li>CoreRegions</li> </ul> |  |  |  |  |
|                          |                           |                                  |                                       |               |                                 |  |  |  |  |
|                          |                           |                                  |                                       |               |                                 |  |  |  |  |
|                          |                           | 4 Underside                      | Extended_Hybrid1                      | XFLeveled     | 1,000.00                        |  |  |  |  |
|                          | <ul> <li>Irons</li> </ul> | <ul> <li>Hybrids</li> </ul>      | Extended_Hybrid2                      | XFLeveled     | 1,000.00                        |  |  |  |  |
|                          |                           | <ul> <li>Wedges</li> </ul>       | Extended_Wedges1                      | XFLeveled     | 1,000.00                        |  |  |  |  |
| ▲ Clubs                  |                           |                                  | Extended_Wedges2                      | XFLeveled     | 1,000.00                        |  |  |  |  |
|                          |                           | 4 Dolly                          | Extended_Belly1                       | XFLeveled     | 1,000.00                        |  |  |  |  |
| - Clubs                  |                           | <ul> <li>Belly</li> </ul>        | Extended_Belly2                       | XFLeveled     | 1,000.00                        |  |  |  |  |
|                          | Putters                   | <ul> <li>Conventional</li> </ul> | 1 Extended Conventi                   | Extended_Conv | 1,000.00                        |  |  |  |  |
|                          | - Putters                 | <ul> <li>Conventional</li> </ul> | <ul> <li>Extended_Conventi</li> </ul> | Extended_Conv | 1,000.00                        |  |  |  |  |
|                          |                           | 4 1000                           | Extended_Long1                        | XFLeveled     | 1,000.00                        |  |  |  |  |
|                          |                           | Long                             | Extended_Long2                        | XFLeveled     | 1,000.00                        |  |  |  |  |
|                          |                           |                                  |                                       |               |                                 |  |  |  |  |

8. Click **Save** to save your changes.

## **BI Blend Application Setup**

### **External Database Connection**

The BI Blend target table must be a separate external database, that is not in the Application Database. You will update the Application Server Configuration Utility to confirm a connection to the new BI Blend target database.

# Set Up Workflow for BI Blend

1. Create a Workflow structure to manage BIBlend. Apply the appropriate Security groups as required. (Administrator)

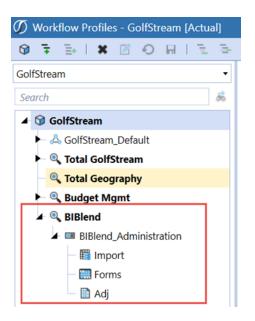

- 2. Select the Import channel to Blend, by Scenario Type
  - a. Blend: Limited to the BI Blend data processing
  - b. Blend Workspace: Additional support to display Workspace Dashboards

|                |   | BIBlend_Administration.Imp                 | ort - Properties [Actual]   |
|----------------|---|--------------------------------------------|-----------------------------|
| (Default)      | • | General                                    |                             |
| Actual         |   | Name                                       | BIBlend_Administration.Impo |
| Administration |   | Description                                |                             |
| Budget         | ⊡ | Security                                   |                             |
| Control        |   | Access Group                               | Everyone                    |
| Flash          |   | Maintenance Group                          | Everyone                    |
| Forecast       |   | Workflow Execution Group                   | (Use Default)               |
| FXModel        |   | Certification SignOff Group                | (Use Default)               |
| History        | ⊡ | Workflow Settings                          |                             |
| LongTerm       |   | Workflow Channel                           | (Use Default)               |
| Model          |   | Workflow Name                              | Blend                       |
| Operational    |   | Workspace Dashboard Name (Custom Workflow) | (Use Default)               |
| Plan           |   | Profile Active                             | True                        |
| ган            |   | Integration Cottings                       |                             |

3. If designing BI Blend as a Workflow Process, Dashboards can be assigned through the Validate Profile.

| Workflow Settings                          |                                                                                                    |  |  |  |
|--------------------------------------------|----------------------------------------------------------------------------------------------------|--|--|--|
| Workflow Channel                           | (Use Default)                                                                                                    |  |  |  |
| Workflow Name                              | Blend                                                                                                    |  |  |  |
| Workspace Dashboard Name (Custom Workflow) | OnePlace BI Blend Example Workspace - BI Blend OnePlace                                                                                                    |  |  |  |
| Profile Active                             | True                                                                                                    |  |  |  |
| Integration Settings                       |                                                                                                    |  |  |  |
| Data Source Name                           | HoustonRevMgmt                                                                                                    |  |  |  |
| Transformation Profile Name                | HoustonSalesDetail                                                                                                    |  |  |  |
| Import Dashboard Profile Name              | (Use Default)                                                                                                    |  |  |  |
| Validate Dashboard Profile Name            | (Use Default)                                                                                                    |  |  |  |
| Is Optional Data Load                      | (Use Default)                                                                                                    |  |  |  |
| Default Load Method                        | Replace                                                                                                    |  |  |  |
| Limit To Defaults                          | False                                                                                                    |  |  |  |
| Insert Type                                | Bulk                                                                                                    |  |  |  |
| Can Load Unrelated Entities                | (Use Default)                                                                                                    |  |  |  |
|                                            | Workflow Name<br>Workspace Dashboard Name (Custom Workflow)<br>Profile Active<br>Integration Settings<br>Data Source Name<br>Transformation Profile Name<br>Import Dashboard Profile Name<br>Validate Dashboard Profile Name<br>Is Optional Data Load<br>Default Load Method<br>Limit To Defaults<br>Insert Type |  |  |  |

4. Assign the DataSource and Transformation Rule Profile which BI Blend will utilize to derive the metadata and subtotals in the resulting table

| Ξ | Integration Settings          |                    |  |
|---|-------------------------------|--------------------|--|
|   | Data Source Name              | HoustonRevMgmt     |  |
|   | Transformation Profile Name   | HoustonSalesDetail |  |
|   | Import Dashboard Profile Name | (Lise Default)     |  |

5. Set the BI Blend Parameters which is a collection of properties which define the BI Blend process defined in this document.

| Ø | BI-Blend Settings                                | Ô ¤×                                                                                                    |
|---|--------------------------------------------------|----------------------------------------------------------------------------------------------------|
|   | Data Controls                                    |                                                                                                    |
|   | Measure Type                                     | StandardAmount                                                                                                    |
|   | Content Type                                     | TargetCubeDimsSummary                                                                                                    |
|   | Database Location / External Connection          | BIBlendReporting                                                                                                    |
|   | Data Explosion Adjustor                          | 1                                                                                                    |
|   | Column Aliases (Name Value Pairs)                | ${\tt U1T=CostCenters}, {\tt U2T=HoustonProducts}, {\tt U3T=HoustonSales}, {\tt U4T=HoustonCustcenters}, {\tt U2T=HoustonProducts}, {\tt U3T=HoustonSales}, {\tt U4T=HoustonCustcenters}, {\tt U2T=HoustonProducts}, {\tt U3T=HoustonSales}, {\tt U4T=HoustonCustcenters}, {\tt U3T=HoustonSales}, {\tt U4T=HoustonCustcenters}, {\tt U3T=HoustonCustcenters}, {\tt U3T=HoustonCustcenters}$ |
| Ŧ | Aggregation Controls                             |                                                                                                    |
| Ξ | Performance Controls                             |                                                                                                    |
|   | Max Degree of Parallelism (No SQL)               | 8                                                                                                    |
|   | Max Degree of Parallelism (SQL)                  | 4                                                                                                    |
|   | Row Limit                                        | 10,000,000                                                                                                    |
|   | Application Servers (optional, use commas and *? |                                                                                                    |

# Calculations

Enrichment of the data processed by the BI Blend engine can be performed through the in-memory processing of records, or at run-time using workspace data adapters. The use of existing metadata hierarchies is an optimal solution to add parent level aggregations and reporting points to the data set. Derivative Rules enrich the data set with time-based and other calculations. Run-time calculations can be designed into Dashboard SQL Data

Adapters. The inclusion of aggregations and calculations adds to the record count of BI Blend processed data sets.

# **BI Blend Derivative Rules**

A special category of Derivative Rules is designed for the BI Blend Engine. The calculation of each derivative rule is performed within the Blend Unit. The calculations within the Blend Unit partition cannot reference data found in other Blend Unit partitions. If required, the summarization will be performed in the database or reporting layer.

The dependency of calculations on the Blend Unit is an important factor to consider when designing a BI Blend Workflow. There are three classes of derivative rules specifically designed for the BI Blend engine:

- BlendUnit All: Rules will process on all Blend Units.
- BlendUnit Base: Rules will process only on hierarchy base-level Blend Units.
- BlendUnit Parent: Rules will process only on parent-level Blend Units.

The use of each class of derivative rules depends on the design of the Blend Unit in the Workflow BI-Blend Settings. First, determine which dimension is used to derive the Blend Unit by the **Blend Unit Dimension Token** selection. Second, understand and review the selection made for the corresponding dimensions **Entity Aggregation Info**.

Parent level members create base and parent level partitions. If a base-level member is selected, only a single partitioned Blend Unit page is created, and BlendUnit All is used to define the derivative rules.

| ⊟ | Aggregation Controls       |         |
|---|----------------------------|---------|
|   | Translate                  | NotUsed |
|   | Blend Unit Dimension Token | E#      |
|   | Entity Aggregation Info    | Clubs   |
|   | Account Aggregation Info   | 60000   |
|   | IC Aggregation Info        | NotUsed |

# **Time-Aware Derivative Logical Operators**

Blend X Derivative statistical computations filter records by time filters. This lets you develop dynamic, standardized calculations to group records by time that function across all data sets. Time filtering is keyed off the primary date field **xBlendDateTime**, as **xBDT**, for data series statistical calculations.

### **Date Grouping**

Date groupings are appended to the Blend X time-aware functions to dynamically filter the records by a date range. The criterion for the range includes the start and end range, as well as the grouping level.

Expression Syntax for Statistical Grouping xBDT:[<Start DateTime>~<End DateTime>]!GroupingLevel {Y, HY, Q, M, W, D, TH, TM, TS}

**Grouping Expression Example** xBDT:[YYYY-MM-DD hh;mm;ss~YYYY-MM-DD hh;mm;ss]!Y

### Example

A#[TicketCost]=Stats\_SumCost:A1#[\*]=None:A2#[\*]=None:A4#[\*]=None:xBDT#[2022-01-01 00;00;00~2022-12-31 23;59;59]!Y

All records within the Blend Unit are filtered by the range. Results are generated at the level of detail defined in the Grouping Level. As an example, grouping a full year data set

by "Y" will return a single result for each year in the data set. Similarly, specifying "Q" will return four quarterly records.

| Grouping Row / DataSe     | ries Relatior | nship |                                               |
|---------------------------|---------------|-------|-----------------------------------------------|
| Туре                      | Date          | Value |                                               |
| Grouping Group!Y          | 12/31/2023    | 200   | Grouping Level - Yearly                       |
|                           |               |       |                                               |
| Data Series (Data Points) | Date          | Value |                                               |
|                           | 1/1/2023      | 50    | DataSeries Level - Original Date (Data Point) |
|                           | 4/1/2023      | 50    | DataSeries Level - Original Date (Data Point) |
|                           | 5/1/2023      | 50    | DataSeries Level - Original Date (Data Point) |
|                           | 6/1/2023      | 50    | DataSeries Level - Original Date (Data Point) |

### **Rolling Time-Aware Filters**

Rolling time-aware filters are appended to the Blend X time-aware functions to dynamically calculate rolling calculations. All records within the Blend Unit are filtered by range. The syntax references the date, operation for the range, and grouping level. A fixed date or variable is supported.

### **Expression Syntax for Rolling Date**

xBDT:[<D-X>~<Ref DateTime>]!GroupingLevel {Y, HY, Q, M, W, D, TH, TM, TS}

### **Rolling Date Example**

xBDT:D-90~YYYY-MM-DD hh;mm;ss]!Y

### Example

A#[TicketCost]<<MySuffix\_:A1#[\*]=None:A2#[\*]=None:A4#[\*]=None:xBDT# [CurrentDateTimeLocal~D+6]!Y

### **Data Buffer Logic**

The Blend X logical operators support data buffer math. Calculation operations are not restricted to defined constants. The secondary buffer is applied to the **Math Value** field in the complex expression.

| CostPerNPS_Math.N | GR-Buffer Divide - Math      | A#[TicketCost]=Math_TCPerNPS                                                       | Divide             |
|-------------------|------------------------------|------------------------------------------------------------------------------------|--------------------|
| CostPerNPS_Code.N | GR-Buffer Divide - Code      | A#[TicketCost]=Math_                                                               | Complex Expression |
| ABS_Math.N        | GR-ABS                       | A#[TicketCost]=Math ∅ Derivative Expression Editor [CostPerNF □                    | × Absolute Value   |
| Round_Math.N      | GR-Round                     | A#[TicketCost]=Math_                                                               | Round (Precision)  |
| Modulo_Math.N     | GR-Modulo (Bound Value)      | A#[TicketCost]=Math_ Expression Type Divide                                        | Modulo (Divisor)   |
| Power_Math.N      | GR-Power (Exponential Value) | A#[TicketCost]=Math_                                                               | Power (Exponent)   |
| SumCost_Stats.E   | GR-Sum (Data Grouping)       | A#[TicketCost]=Stats_                                                              | None               |
| ProportionCount.N | GR-Proportion Count          | A#[TicketCost]=Stats_ Math ValueA#[NPS]=NPS_Buf                                    | Proportion (Count) |
| ProportionValue.N | GR-Proportion Value          | A#[TicketCost]=Stats_                                                              | Proportion (Value) |
| LogP1.N           | GR-LogP1 Smoothing           | A#[TicketCost]=Stats_                                                              | Log (P+1)          |
| LogP1.Code        | GR-LogP1 Code                | A#[TicketCost]=Stats_ OK Cance                                                     | Complex Expression |
| ClipLower.E       | GR-ClipLower Value           | A#[TicketCost]=Stats_chipcowerro.x1=[ ]=rvone.x2=[ ]=rvone.x001=[2022 01 01 00,00, | Clip (Lower Bound) |

### **Blend X Derivative Naming Convention**

BI Blend table results maintain account type references for data records. When enriching the data set using derivative rules, the rule naming convention property functions to properly apply Account Type to each of the data records generated. Account Type prefixes are as follows:

- R: Revenue
- E: Expense
- N: Non-Financial
- A: Asset
- L: Liability

# **Logical Operator Definitions**

#### Add

Adds the derivative member's value by the value set in the Math Value field.

### Subtract

Subtracts the value specified in the Math Value field from the derivative member's value.

### **Multiply**

Multiplies the derivative member's value by the value specified in the Math Value field.

#### Divide

Divides the derivative member's value by the value specified in **Math Value**. You can also use a buffer value as shown in the following image:

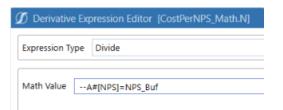

In this case, accounts named TicketCost in the load file are targeted. These accounts are renamed to Math\_TCPerNPS.

|   |                              |                           | 4                            |   |    |                 |                    |
|---|------------------------------|---------------------------|------------------------------|---|----|-----------------|--------------------|
|   | CostPerNPS_Math.N            | GR-Buffer Divide - Math   | A#[TicketCost]=Math_TCPerNPS |   |    |                 | Divide             |
| ľ | Ø Derivative Expression Edit | tor [CostPerNPS_Math N]   |                              | A | ο× |                 | Complex Expression |
| ł | gy bennance expression can   | tor [cost criti 5_mathai] |                              |   |    |                 | Divide             |
|   | Expression Type Divide       |                           |                              |   | •  | xBDT#[2022-01-  | Average            |
|   |                              |                           |                              |   |    | BDT#[2022-01-0  | Average            |
|   | Math Value A#INPS1=NPS       |                           |                              |   |    | e:xBDT#[2022-0  | Average            |
|   | Math ValueA#[NPS]=NPS        | BUT                       |                              |   |    | e:xBDT#[2015-01 | Count              |
|   |                              |                           |                              |   |    |                 |                    |

This is the complex expression that performs the division. The MathBufferValue amount is captured for the NPS account. The values for the original TicketCost account records are then divided by the value of the NPS account:

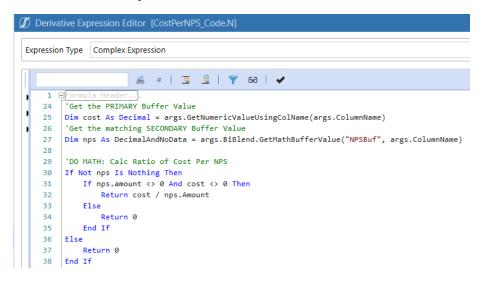

Lag (Years)

Returns the past value (lag) per the number of years set in the **Math Value** field of the rule. **Math Value** = 1 by default. The lag operator looks at the first date in the set, then returns the lag value for the number of years specified. In the data set shown below, the value 12 would be returned if the **Lag (Years)** value is set to 1:

| AV1   |                                         |
|-------|-----------------------------------------|
| 65.88 |                                         |
| 1.99  |                                         |
| 9.99  |                                         |
| 14.57 |                                         |
| 53.72 |                                         |
| 12    |                                         |
|       | 65.88<br>1.99<br>9.99<br>14.57<br>53.72 |

### Lag (Months)

Returns the past value (lag) per the number of months set in the **Math Value** field of the rule. **Math Value** = 1 by default. The lag operator looks at the first date in the set, then returns the lag value for the number of months specified. In the data set shown below, the value 9.99 would be returned if the **Lag (Months)** value is set to 1:

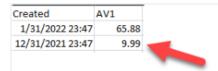

### Lag (Days)

The Lag (Days) logical operator returns the past value (lag) per the number of days set in the **Math Value** field of the rule. The data set is first sorted in descending order by the Created date. The lag operator looks at the first date in the set, then returns the lag value for the number of days specified. In the data set shown below, the value 23.39486017 would be returned if the **Lag (Days)** value is set to 2:

| Created         | Actual value |
|-----------------|--------------|
| 1/31/2022 23:47 | 15.5154439   |
| 1/31/2022 23:43 | 21.12        |
| 1/31/2022 22:47 | 17.77        |
| 1/31/2022 21:47 | 43.53177343  |
| 1/30/2022 23:47 | 101.55       |
| 1/29/2022 13:45 | 23.39486017  |
| 1/28/2022 23:47 | 6.67         |
| 1/27/2022 8:02  | 25.51319627  |

# Lag (Hours)

Returns the past value (lag) per the number of hours set in the **Math Value** field of the rule. The data set is first sorted in descending order by the Created date/time. The lag operator looks at the first date/time in the set, then returns the lag value for the number of hours specified. In the data set shown below, the value 43.53177343 would be returned if the **Lag (Hours)** value is set to 2:

| Created         | Actual value |  |
|-----------------|--------------|--|
| 1/31/2022 23:47 | 15.5154439   |  |
| 1/31/2022 23:43 | 21.12        |  |
| 1/31/2022 22:47 | 17.77        |  |
| 1/31/2022 21:47 | 43.53177343  |  |
| 1/30/2022 23:47 | 101.55       |  |

# Lag (Minutes)

Returns the past value (lag) per the number of minutes set in the **Math Value** field of the rule. The data set is first sorted in descending order by the Created date/time. The lag operator looks at the first date/time in the set, then returns the lag value for the number of minutes specified. In the data set shown below, the value 21.12 would be returned if the **Lag (Minutes)** value is set to 4:

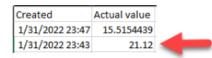

# Lag (Seconds)

Returns the past value (lag) per the number of seconds set in the **Math Value** field of the rule. The data set is first sorted in descending order by the Created date/time. The lag operator looks at the first date/time in the set, then returns the lag value for the number of seconds specified. In the data set shown below, the value 17.77 would be returned if the **Lag (Seconds)** value is set to 3600 (60 minutes):

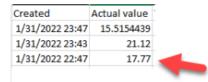

# Lag Change (Seconds)

Returns the difference between the latest value and a past value (lagged value), per the number of seconds set in the **Math Value** field of the rule. The data set is sorted in descending order by the Created date/time. The lag change operator looks at the first date/time in the set, then looks at the lag value based on the number of seconds set in the rule. The difference between the latest value and the lag value is returned. In the data set shown below, the value -2.25 would be returned if the Lag Change (Seconds) value is set to 3600 (60 minutes):

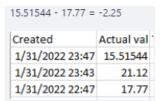

# Lag Change (Minutes)

Returns the difference between the latest value and a past value (lagged value), per the number of minutes set in the **Math Value** field of the rule. The data set is sorted in descending order by the Created date/time. The lag change operator looks at the first date/time in the set, then looks at the lag value based on the number of minutes set in the rule. The difference between the latest value and the lag value is returned. In the data set

shown below, the value -5.60 would be returned if the **Lag Change (Minutes)** value is set to 4:

| 15.5154439 - 21.12                 | = -5.60      |
|------------------------------------|--------------|
| Created                            | Actual value |
| 1/31/2022 23:47                    | 15.5154439   |
| 1/31/2022 23:47<br>1/31/2022 23:43 | 21.12        |

# Lag Change (Days)

Returns the difference between the latest value and a past value (lagged value), per the number of days set in the **Math Value** field of the rule. The data set is sorted in descending order by the Created date/time. The lag change operator looks at the first date/time in the set, then looks at the lag value based on the number of days set in the rule. The difference between the latest value and the lag value is returned. In the data set shown below, the value 8.85 would be returned if the **Lag Change (Days)** value is set to 3:

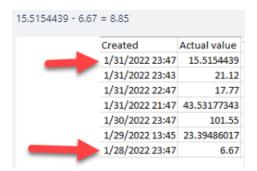

# Lag Change (Months)

Returns the difference between the latest value and a past value (lagged value), per the number of months set in the **Math Value** field of the rule. The data set is sorted in descending order by the Created date/time. The lag change operator looks at the first date/time in the set, then looks at the lag value based on the number of months set in the rule. The difference between the latest value and the lag value is returned. In the data set

shown below, the value -3.37686333 would be returned if the Lag Change (Months) value is set to 1:

```
12.13858057 - 15.5154439 = -3.37686333

Created Actual value

2/28/2022 23:47 12.13858057

1/28/2022 23:47 15.5154439
```

# Lag Change (Years)

Returns the difference between the latest value and a past value (lagged value), per the number of years set in the **Math Value** field of the rule. The data set is sorted in descending order by the Created date/time. The lag change operator looks at the first date/time in the set, then looks at the lag value based on the number of years set in the rule. The difference between the latest value and the lag value is returned. In the data set shown below, the value 3.37686333 would be returned if the **Lag Change (Years)** value is set to 1:

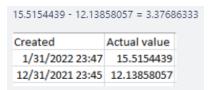

# Lag Change (Step Back)

First, sorts a data set in descending order by the Created date. Then, it "Steps Back" from the first record in the data set and selects the record based on the number of positions back specified in the **Math Value**. The first record in the data set is position zero. In the data set below, the difference between the 1st record and the 6th record is returned:

| Created         | Actual value |
|-----------------|--------------|
| 1/31/2022 23:47 | 15.5154439   |
| 1/31/2022 23:43 | 21.12        |
| 1/31/2022 22:47 | 17.77        |
| 1/31/2022 21:47 | 43.53177343  |
| 1/30/2022 23:47 | 101.55       |
| 1/29/2022 13:45 | 23.39486017  |
| 1/28/2022 23:47 | 6.67         |

# Lag (Step Back)

Sorts a data set in descending order by the Created date and "steps back" from the first record in the data set, selecting the record based on the number of positions back specified in the **Math Value**. In the example below, the value of the 6th record (sorted descending) in the data set is returned:

| MIKE DEWIS    |       |                   |             |                   |                   |                      |                            |               |              |                       |                   | 28.00                                 | 4         |
|---------------|-------|-------------------|-------------|-------------------|-------------------|----------------------|----------------------------|---------------|--------------|-----------------------|-------------------|---------------------------------------|-----------|
| Niklas Noren  |       |                   |             |                   |                   |                      |                            |               |              |                       |                   | 43.88                                 | 4         |
| None          | 65.88 | 43.88             | 0.00        | 0.00              | 0.00              | 0.00                 | 0.00                       |               | 22.00        | 0.00                  |                   |                                       | 18        |
| Peter Fu      |       | _                 |             |                   |                   |                      |                            |               |              | _                     | _                 | 13.00                                 | 1         |
| Peter Kurmann |       | AutoSave (        | ۳<br>H      | 9 · C · 🖾         |                   | NPS_R                | awData_Jan_JL.csv 🗸        | Q             | Jaon Lehbe   | rger JL               | Ð                 |                                       |           |
| Phil Rio      |       | <b>6</b> 1 11     |             |                   |                   |                      |                            |               |              |                       | -                 | - í                                   | A 61      |
| Pitts Jeff    |       | File Ho           | ne Inse     | ert Page Layo     | ut Formulas       | Data Review          | View Automate              | Help          |              |                       | Comm              | ients                                 | 🖻 Share 🖞 |
| Ramana Gayam  |       |                   |             |                   |                   | 🚠 🗋 🔒 🖥              |                            | l 📑           | 🖽 📘          | ₽                     | <b>P</b>          | i i i i i i i i i i i i i i i i i i i |           |
| Ray Scruggs   |       |                   |             |                   |                   | <u> </u>             | - Yei Reannhu              |               |              | <u> </u>              |                   | Outline                               |           |
| Ronnie Karpin |       | Get<br>Data 🗸 🖽 🛙 |             | Refresh 🖱 🛛       | Organization Sto  | ocks 👻 🕺             | Sort Filter                | lext to       | . 式 🗸 💼 🚺    | What-If<br>Analysis ~ | Forecast<br>Sheet | outline                               |           |
| Sam Shaner    |       |                   |             | es & Connections  | Data Types        |                      | Sort & Filter              |               | a Tools      | Fore                  |                   |                                       |           |
| Sara Lodestad |       | Get & transform   | Data Querie | es ac connections | Data types        |                      | SUIL & FIILER              |               | a toois      | Fore                  | cast              |                                       |           |
| Shawn Chesney |       | L7                |             |                   |                   |                      |                            |               |              |                       |                   |                                       |           |
| Stephane Rib  |       |                   |             |                   |                   |                      |                            |               |              |                       |                   |                                       |           |
| Stephen Crea  |       |                   |             |                   |                   |                      |                            |               |              |                       |                   |                                       |           |
| Summer Proh   |       | A 15              |             |                   |                   |                      |                            |               |              |                       |                   | м                                     | N         |
| Susan Jo      |       | 1 Created         | Inst        | tance Source      | Category Metric   |                      | er ID Related re Related   | re Actual val | Taken on     | 1                     | AV2               |                                       |           |
| Teresa Kress  |       |                   |             |                   |                   |                      | lent:   Group: Cu User: El |               |              | 17                    |                   | 44.22                                 | 66.66     |
| Terry Ledet   |       |                   |             |                   |                   |                      | lent: I Group: Cu User: B  |               |              |                       | 36                | 36.77                                 | 2.41      |
| Terry Zurek   |       |                   |             |                   |                   |                      | lent: I Group: Cu User: St |               |              |                       | 35                | 12                                    | 13        |
| Thomas Lytle  |       |                   |             |                   |                   |                      | lent: I Group: Cu User: G  |               | 1/27/2022 8  |                       | 34                | 12                                    | 13        |
| Tom Feess     |       |                   |             |                   |                   |                      | lent: I Group: Cu User: Lu |               | 1/31/2022 10 | :08                   | 34                | 96                                    | 5         |
| Tracy Hendric |       | 7 1/24/202        | 16:13 AIN   | ST003 Assessme    | Onestrear TicketC | os Werner N Incid    | lent: I Group: Cu User: D  | avi 31.61217  | 1/24/2022 16 | :13                   | 22                | 12                                    | 13        |
| Werner Nindl  |       | 8 1/24/202        | 10:55 AIN   | ST003 Assessme    | Onestrear TicketC | os Michael Zl Incid  | lent: I Group: Cu User: K  | evi 48.24893  | 1/24/2022 10 | :55                   | 55                | 12                                    | 13        |
| Zadaf Zotuda  |       | 0 1/24/20         | 0 0-52 AIM  | ISTOO2 Accoremo   | Oportroar Tickoto | OCT IASONI KIS Incid | lant: I Group: Cullcon C   | 10 22 06162   | 1/24/2022 0  | 1.52                  | 51.11             | 12                                    | 12        |

#### Lag Change (Hours)

Returns the difference between the latest value and a past value (lagged value), per the number of hours set in the **Math Value** field. The data set is first sorted in descending order by the Created date/time. The lag change operator looks at the first date/time in the set, then looks at the lag value based on the number of hours. The difference between the latest value and the lag value is returned.

In the data set shown below, the value -28.02 would be returned if the Lag Change (Hours)Math Value is set to 2, where 15.5154439 - 43.53177343 = -28.02.

| Created         | Actual value |
|-----------------|--------------|
| 1/31/2022 23:47 | 15.5154439   |
| 1/31/2022 23:43 | 21.12        |
| 1/31/2022 22:47 | 17.77        |
| 1/31/2022 21:47 | 43.53177343  |

#### **Absolute Value**

Generates a new record that contains the absolute value of the values in the load file.

# **Round (Precision)**

Generates a new record that contains the rounded value of the values in the load file. The Math.Round(decimal, int) method is used. The **Math Value** is the number of decimal places in the return value. It rounds a decimal value to the specified number of decimal places and rounds midpoint values to the nearest even number.

# Modulo (Divisor)

Calculates the modulo (remainder after division) value. For example, 12/10 modulo = 2. The divisor is set in the **Math Value** field within the **Derivative Expression Editor** dialog box. The default divisor value is 10.

# **Power (Exponent)**

Generates a new record that contains the exponential value of the values in the load file. For example, 5 to the power of 2 is  $5 \times 5 = 25$ . The power value is set in the **Math Value** field of the **Derivative Expression Editor** dialog box.

# **Proportion (Count)**

Calculates the proportion of 1 out of the total number of rows that were created. For example, in the rule expression **A#[TicketCost]=Stats\_PropCount:A1#[]=None:A2# []=None:xBDT#[2022-01-01~2022-12-31]!Y**, a derivative record is created for each record where the account = TicketCost and that fall within the date range 2022-01-01 - 2022-12-31. If 54 total rows are created, the proportion count value will equal 1/54 = 0.018518519.

# **Proportion (Value)**

Calculates the proportion of the value of a field out of the total for that column, where Value / Sum of column = Proportion (Value). For example, in the rule expression A# [TicketCost]=Stats\_PropValue:A1#[]=None:A2#[]=None:xBDT#[2022-01-01~2022-12-31]!Y, a derivative record is created for each record where the account = TicketCost, and that falls within the date range 2022-01-01 to 2022-12-31.

#### Clip (Lower Bound)

Sets a minimum lower threshold for records that are created as a result of this rule. The default value is 10. Values less than the lower bound are set to the lower bound value. For example, if the original value is 9, the value is set to 10 in the derived record.

#### Clip (Upper Bound)

Sets an upper threshold for records that are created as a result of this rule. The default value is 35. Values greater than the upper bound are set to the upper bound value. For example, If the original value is 36, the value is set to 35 in the derived record.

#### Count

Creates one record in the BI Blend table. This is a count of the total number of rows returned per the rule expression.

#### First DateTime

Creates one record in the BI Blend table that shows the value for the earliest created date/time of the records matching the rule expression.

#### Last DateTime

Creates one record in the BI Blend table that shows the value for the latest date/time of the records that match the rule expression.

#### **Minimum Value**

Creates one record in the BI Blend table that shows the lowest value for the records that match the rule expression.

#### **Maximum Value**

Creates one record in the BI Blend table that shows the highest value for the records that match the rule expression.

#### Average

Creates one record in the BI Blend table that shows the average value for the records that match the rule expression.

#### Median

Creates one record in the BI Blend table that shows the median value for the records that match the rule expression.

#### Mode

Creates one record in the BI Blend table that shows the mode value for the records that match the rule expression. The mode is the value that appears the most number of times in a data set. If there are multiple instances of a mode in a file, the first value is returned if the values are sorted ascending. This is also done for the mode calculation in Excel.

#### **Standard Deviation**

Creates one record in the BI Blend table that shows the standard deviation value for the records that match the rule expression. It uses the standard deviation based on the entire population. Numbers can be validated by using the STDEV.P function in Excel.

#### Col DateDiff (Days)

Returns the number of days within the BeginDate and EndDate specified in the load file. The value is rounded down to the nearest whole number. The **Math Value** syntax, //xDt1;xDt2, indicates that the difference between EndDate and BeginDate is returned. XDt1 and xDt2 are aliases for BeginDate and EndDate, which are set in the Data Source:

#### **Designing BI Blend**

| -8 ServiceNowCS_Calcs  | •                                        |                     |
|------------------------|------------------------------------------|---------------------|
| - txt ANSIDateTime     |                                          | (f) ④ ① Of 15 ④ (f) |
| txt SourceID           | General                                  |                     |
| txt Description        | Name                                     | xDT1                |
| - <sup>1</sup> Product | Settings                                 |                     |
| 2 Customer             | Data Type                                | Blend DateTime      |
| -                      | Position Settings                        |                     |
| - 3 Region             | Column Number                            | 48                  |
| - 4 Responsibility     | Logical Expression And Override Settings |                     |
| - 🕑 SMLTime            | Logical Operator                         | None                |
| 1 BeginDate            | Logical Expression                       | (Unassigned)        |
| 2 EndDate              | Date Fill Settings                       | Frank Street        |
| - 0.0 Amount           | Date Format                              | mm/dd/yy hh:mm:ss   |
| - 🖧 Bypass             |                                          |                     |

BI Blend DateTime dimensions are set on the cube:

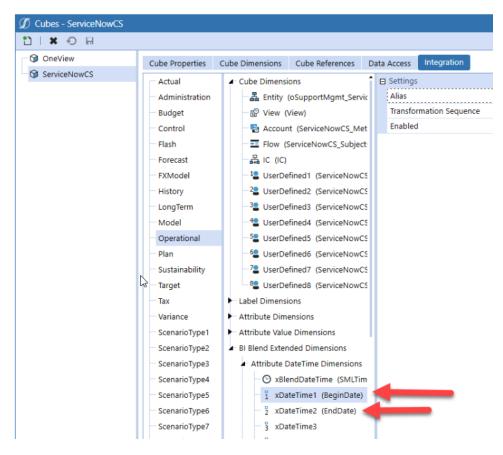

Here is an example of a rule expression for this operator: A#[TicketCost]=Stats\_ DateDiffDays1and2:A1#[]=None:A2#[]=None:xBDT#[2022-01-01 00;00;00~2022-12**31 23;59;59]!D**. This filters the data series to return account data between the specified date range, and sets the Group Level by day.

For all accounts named TicketCost in the load file, create a new record and do the following:

- DateDiffDays.E: the .E portion of this rule name sets the Account Type to Expense.
- 2. Change account name to **Stats\_DateDiffDays1and2**.
- 3. Set all A1 instances (Product column in db, Instance column from load file) to **None**.
- 4. Set all A2 instances (Customer column in db, Instance col from load file) to **None**.

#### Col DateDiff (Months)

Returns the number of months within the BeginDate and EndDate specified in a load file. The value is rounded down to the nearest whole number. The **Math Value** syntax, //xDt1;xDt2, indicates that the difference between EndDate and BeginDate is returned. XDt1 and xDt2 are aliases for BeginDate and EndDate, which are set in the Data Source (see Col DateDiff (Days)<del>.</del>

Here is an example of a rule expression for this operator: A#[TicketCost]=Stats\_ DateDiffMonths:A1#[]=None:A2#[]=None:xBDT#[2022-01-01 00;00;00~2022-12-31 23;59;59]!M. :xBDT#[2022-01-01 00;00;00~2022-12-31 23;59;59] filters the data series to return account data in the date range specified. !M sets the Group Level by Month.

# Col DateDiff (Years)

Returns the number of years within the BeginDate and EndDate specified in a load file. The value is rounded down to the nearest whole number. The **Math Value** syntax, //xDt1;xDt2, indicates that the difference between EndDate and BeginDate is returned. XDt1 and xDt2 are aliases for BeginDate and EndDate, which are set in the Data Source.

Col DateDiff (Hours)

Returns the number of hours within the BeginDate and EndDate specified in a load file. The value is rounded down to the nearest whole number hour. The **Math Value** syntax, //xDt1;xDt2, indicates that the difference between EndDate and BeginDate is returned. XDt1 and xDt2 are aliases for BeginDate and EndDate, which are set in the Data Source:

#### Col DateDiff (Minutes)

Returns the number of minutes within the BeginDate and EndDate specified in a load file. The value is rounded down to the nearest whole number minute. **xDt1** and **xDt2** are aliases for BeginDate and EndDate, which are set in the Data Source:

#### Col DateDiff (Seconds)

Returns the number of seconds within the BeginDate and EndDate specified in a load file. **xDt1** and **xDt2** are aliases for BeginDate and EndDate, which are set in the Data Source:

# Log (P+1)

Generates a new record that contains the natural log (1+x) value of the values in the load file. The following function is used in the calculation: **Math.Log() function. Natural Log** (1+x).

**NOTE:** The formula reference in BI Blend for the Log P1 function is not calculated for values <=1 and returns null in that case.

#### **Apply Suffix or Prefix**

Renames accounts to either **MyPrefix\_TicketCost** or **TicketCost\_MySuffix** using the following expressions: **A#[TicketCost]>>MyPrefix\_** or **A#[TicketCost]<<\_MySuffix**, respectively.

Create If (> x)

Creates a record in the BI Blend table for each record where the Actual Value is greater than the value set in **Math Value**.

#### Create If (< x)

Creates a record in the BI Blend table for each record where the Actual Value is less than the value set in **Math Value**.

#### **Filtering Records with Rule Expressions**

Rule expressions in transformation rules can be used to filter records by date and time ranges using xBDT syntax. When data is loaded, derivative records are created for records that fall within the specified date and time range. Here are some examples:

**xBDT#[2022-01-01 00;00;00~2022-01-31 23;59;59]**: Creates derivative records for imported records that are >= start date/time and <= finish date/time.

**xBDT#[CurrentDateTimeLocal~D+6]**: Creates derivative records for imported records that are greater than the current date/time plus 6 days.

**xBDT#[D-90~2022-03-31 23;59;59]**: Creates derivative records for imported records that fall within the range of the specified date/time minus 90 days. Records equal to the current date/time are imported as well.

#### **Sub-String Grouping in Rule Expressions**

Syntax used in a rule expression can capture a specified number of characters from a string, starting with the character in the first position. In the example below, the first 6 characters of an account name are captured and applied in derivative records. Loaded records with an account name TicketCost will show an account name of Ticket in the derived records.

# A#[TicketCost]@6

Syntax used in a rule expression can capture a sub-string between the first and last characters of a string. In the example below, a 4 character sub-string is captured starting at the 7th character of the string. Loaded records with an account name TicketCost will show an account name of Cost in the derived records.

# A#[TicketCost]@7,4

# **Logical Operators Usage**

Logical Operators extend a normal mapping rule with VB.Net scripting functionality. To use logical operators:

- 1. Navigate to **Application** tab > **Data Collection** > **Transformation Rules**.
- 2. Under Rule Groups, expand Derivative, then select a derivative rule group.
- 3. Select a value from the **Type** drop-down menu.
- 4. Click Insert Row.
- 5. Type a name into the Rule Name field.
- 6. Type a description into the **Description** field.
- Type an expression into the Rule Expression field. For example, A#
   [TicketCost]=Math\_Power2:A1#[]=None:A2#[]=None:xBDT#[2022-01-01 00;00;00~2022-12-31 23;59;59]!Y
- 8. Double-click the new row in the Logical Operator column.
- 9. In the **Derivative Expression Editor** dialog, from the **Expression Type** drop-down menu, select the logical operator you would like to use.
- 10. Type an appropriate value into the **Math Value** field and click **OK**.
- 11. In the **Derivative Type** column, set the value to **Final (Exclude Calc)**.

- 12. In the **Order** column, type a value that is greater than the current highest order value in the list.
- 13. Click Save.
- 14. Navigate to the **OnePlace** tab and set a BI Blend Workflow POV.
- 15. Click Load and Transform.
- 16. Select a file and click **Open**.
- 17. Click **OK**.
- 18. Log in to the database server for the environment and execute a query on the BI Blend database where the data was loaded to. You will see records returned.
- 19. Verify that the values in the applicable amount column are equal to the expected results.

# **Common Error Messaging**

Cannot find a matching base member in the data record, no data intersections are found.

| ${\it I} \hspace{25cm} {\it I}$ Extensible Finance              | Û | □× |
|-----------------------------------------------------------------|---|----|
| BI-Blend base data does NOT match any Aggregation Base Members. |   |    |
|                                                                 | ( | ОК |

**NOTE:** A BI Blend data source cannot be used to import data to Stage because the extra BI Blend attributes and date dimensions do not work for Stage. The following error message is one example of the messages you might see.

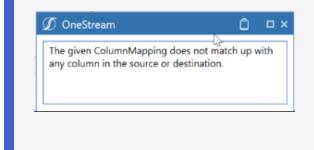

You will see the following error message when loading to a workflow if attribute value dimensions have been assigned a static value.

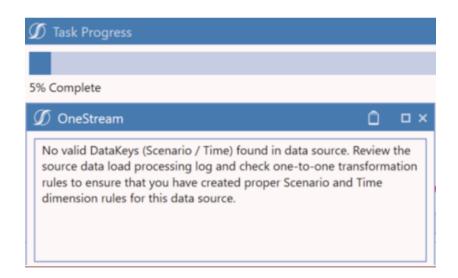

# **Reporting Components**

# Dashboard Adapter – BIBlendInfo Method Query

BIBlendInfo Method Query is available to retrieve the relative information from the StageBIBlendInformation Table.

|   | Ξ | General (Data Adapter) |                              |
|---|---|------------------------|------------------------------|
|   |   | Name                   |                              |
|   |   | Description            |                              |
|   |   | Maintenance Unit       | GolfStream Parameters        |
| E | Ξ | Data Source            |                              |
|   |   | Command Type           | Method                       |
|   |   | Method Type            | BiBlendInfo                  |
|   |   | Method Query           | (Select One)                 |
|   |   | Results Table Name     | BiBlendInfo                  |
|   |   |                        | BusinessRule                 |
|   |   |                        | CertificationForWorkflowUnit |
|   |   |                        |                              |

# Large Pivot Grid

The Large Pivot Grid is a Dashboard Component which is designed to allow pivot style dashboard reporting and analysis on external database tables. Key features of this Component are:

- Server based processing Key solution for accessing data in large tables. Pivoting requests are performed on the server, returning only the requested "slice" of data.
- Supports paging to manage large data sets
- Measures support only a single aggregation type, (Sum, Min, Max)

| General (Component)          |                                                                                    |
|------------------------------|------------------------------------------------------------------------------------|
| Name                         | BIBLargePivGrid_Att                                                                |
| Description                  |                                                                                    |
| Maintenance Unit             | BIBlend                                                                            |
| Component Type               | Large Data Pivot Grid (Windows App Only)                                           |
| Large Data Pivot Grid        |                                                                                    |
| Show Toggle Size Button      | True                                                                               |
| Database Location            | External                                                                           |
| External Database Connection | BIBlendReporting                                                                   |
| Table Name                   | BIB_ AppName _ WFText1 _ WFScenario _ WFTime                                       |
| Row Fields                   | Account                                                                            |
| Column Fields                | Entity                                                                             |
| Data Fields                  | WFTime                                                                             |
| Data Field Aggregation Types |                                                                                    |
| Excluded Fields              | Flow,Origin,IC,UD1,View,SourceID,TextValue,Rt,Label,Cons,Scenario,Account Type,UD5 |
| Page Size                    | 500                                                                                |

# **BI Blend Data Adapter**

The BI Blend Adapter is used to simplify writing queries to the BI Blend tables by eliminating the need for SQL scripting. As an Adapter, it cannot support the complete contents of very large BI Blend tables. The BI Blend Adapter should contain "where" clauses to slice the results into reporting slices. The BI Blend Adapter does not support paging to manage large volumes of records.

| 🗆 General (Data Adapter)     |                                                     |
|------------------------------|-----------------------------------------------------|
| Name                         | BIBlend_DataAdapter                                 |
| Description                  | BI Blend Adapter                                    |
| Maintenance Unit             | BIBlend                                             |
| Data Source                  |                                                     |
| Command Type                 | BI-Blend                                            |
| Results Table Name           | BIBLEND1                                            |
| Table Info                   | BIB_ AppName _ WFText1 _ WFScenario _ WFTime        |
| Group By                     | Entity, Houston Products, Houston Customers         |
| Data Field Aggregation Types | AggType1 = [2018M1, Sum],AggType2 = [2018M1, Count] |
| Where Clause                 | HoustonCustomers= 'shanks'                          |

# **Fdx Specialty Connector BRAPI's**

FDX, Fast Data Extract, BRAPIs allow a variety of options for connecting to DataSources for BI Blend. A key differentiator between the FDX BRAPI's and other collection methods is support of parallel processing, in memory processing and management of the Time dimension.

FDX BRAPI's provide functionality to build Connectors to extract data from:

- **Cube Views**: Extract data through a Cube View definition. Ideal for defining data definitions through a Cube View, including Dynamic Calc results.
- Across Cube Data Units: Extract Cube data to a BI Blend target table through defined Data Unit filters.
- **Stage Workflow Imports**: Ability to leverage existing Stage Data. Uses may be reporting on existing "attribute" records contained in Stage, or simply enhanced dashboard reporting on Stage data.
- **Source Systems / Data Warehouses**: Performance oriented solution to connect to source system.

Performance is gained through the BRAPI's ability to parallel process. For example, extracting data by Cube Data Unit will parallel process all the Data Units defined in the filter. Second, the FDX BRAPI's do not generate a ".CSV" file as do Data Management File "Export Data" or "Export File" processes. The results of the export are managed during the BI Blend "in-memory" processing.

In cases of very large data sets, which where multiple periods are loaded, the processing time can be slow because each period is reflected as a data record. FDX BRAPI's offer solutions to pivot the Time records to columns in order to create a matrix data layout. The Datasource can associate each of the periods with an "Attribute Value" field within the Integration settings. The design will treat each record as a collection of 12 periods when processing.

- FdxExecuteCubeView: Extract data defined through a Cube View. Any data presented in the Cube View will be extracted, such as Dynamic Calculated results.
- FdxExecuteCubeViewTimePivot: Cube View Data will generate all time as Columns which can be assigned as Attribute Value members in the Data Source.
- FdxExecuteDataUnit: Cube Data extract solution to extract data from Data Unit members.
- FdxExecuteDataUnitTimePivot: Cube Data extract solution to extract data from Data Unit members. Generate all time as Columns, which can be assigned as Attribute Value members in the Data Source.
- FdxExecuteStageTargetTimePivot: Extract existing Workflow's Stage Data. Generate all time as Columns, which can be assigned as Attribute Value members in the Data Source.
- FdxExecuteWarehouseTimePivot: Extract data from an external source system.

- FdxGetCubeViewOrDataUnitColumnList: Connector BRAPI used to return field names.
- FdxGetStageTargetColumnList: Connector BRAPI used to return field names.
- FdxGetWarehouseColumnList: Connector BRAPI used to return field names.

# **Using Fdx Connectors**

Workflow Connectors are required to realize the benefits of the parallel processing and Time Pivot capabilities of the FDX BRAPI's. Once created, the Connectors are assigned to the BI Blend Workflow. Each type of Connector is defined using "name value pairs" on the properties of the Workflow Text fields.

```
Public Function Main (ByVal si As Session Info, ByVal globals As BRGlobals, ByVal
api As Transformer, ByVal args As ConnectorArgs) As Object
   Try
        Select case args.ActionType
            Case Is = Connector ActionTypes.GetFieldList
            'Return Field Name List
                Dim timeMemfilter As String = "T#2018.Base"
                Dim isTimePivot As Boolean = True
                Dim useGenericTimeColNames As Boolean = True
                Return BRApi.Import.Data.FdxGetCubeVieworDataUnitColumnList(si,
timeMemFilter, isTimePivot, useGenericTimeColNames)
        Case Is = ConnectorActionTypes.GetData
        'Parameter Format for WorkflowProfile Text4
        'EntityMF=[E#[Total GolfStream]. Base], ConsName=[Local],
ScenarioTypeName=[Actual], ScenarioMF=[S#Actual], TimeMF=[T#2017.Base], ViewName=
[YTD], Suppress NoData=[0], Filter=[Account Like '1** or Account Like '2** or
Account Like '3** or Account Like '4** or Acco
        'Get Parameters stored in Text4
        Dim nvb As New NameValueFormatBuilder
(api.workflowProfile.GetAttributeValue(api.ScenarioTypeID,
SharedConstants.workflowProfileAttributeIndexes.Text4))
        Dim cubeName As String = api.CubeName
        Dim entityMemFilter As String = nvb.NameValuePairs.XFGetValue("EntityMF",
String.Empty)
        Dim parentName As String = nvb.NameValuePairs.XFGetValue("ParentName",
String.Empty)
        Dim consName As String = nvb.NameValuePairs.XFGetValue("ConsName",
String.Empty)
        Dim scenarioTypeName As String = nvb.NameValuePairs.XFGetValue
```

```
("ScenarioTypeName", ScenarioType.Actual.Name)
           Dim scenarioTypeId As Integer = ScenarioType.GetItem(scenarioTypeName).Id
          Dim scenarioMemFilter As String = nvb.NameValuePairs.XFGetValue
   ("ScenarioMF", String.Empty)
           Dim timeMemFilter As String = nvb.NameValuePairs.XFGetValue("TimeMF",
  String.Empty)
           Dim viewName As String = nvb.NameValuePairs.XFGetValue("ViewName",
  String.Empty)
           Dim suppressNoData As Boolean = ConvertHelper.ToBoolean
   (nvb.NameValuePairs.XFGetValue("SuppressNoData", "1"))
           Dim useGenericTimeColNames As Boolean = True
           Dim filter As String = nvb.NameValuePairs.XFGetValue("Filter",
  String.Empty)
           Dim parallelQueryCount As Integer = 8
           Dim logstatistics As Boolean = False
           'Process Data
           Dim dt As DataTable = BRApi.Import.Data.FdxExecuteDataUnitTimePivot (si,
  cubeName, entityMemFilter, consName, scenarioTypeId, scenarioMemFilter,
  timeMemFilter, viewName, suppress NoData, useGenericTimeColNames, filter,
  parallelQueryCount, logstatistics)
           If Not dt Is Nothing Then
              api.Parser.ProcessDataTable(si, dt, True, api.ProcessInfo)
          Else
              BRApi.ErrorLog.LogMessage(si, "FDX DU Params", nvb.GetFormatString())
          End If
          Return Nothing
BI-Blend Parameters
Substitution Text Settings
 Text 1
```

| Text 2 |                                                                                                    |
|--------|----------------------------------------------------------------------------------------------------|
| Text 3 |                                                                                                    |
| Text 4 | CubeViewName=[FDX_TrendTrailingSales],EntityDimName=[CorpEntities],EntityMF=[E#[Total GolfStream].Base], |

# **Server Roles**

# **Optional Application Server**

The default processing will be BI Blend processed are queued across the available Stage Servers. Within the Workflow BI Blend Settings, a defined server can be established for all BI Blend processes. This can be as a list and support wild cards.

# **Batch Processing Support**

Batch Processing is supported through automating the BI Blend process.